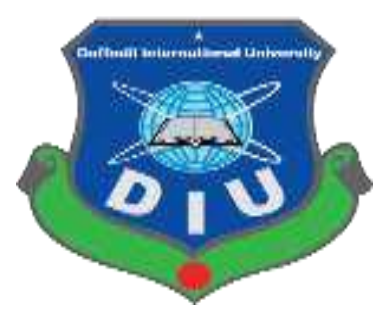

# **Daffodil International University**

**Department of Software Engineering, FSIT**

**SWE-431 Project / Thesis**

## **Project Documentation**

 **Online Pet Care**

**Supervised by:**

**Ms. Syeda Sumbul Hossain**

Lecturer Department of Software Engineering Daffodil International University

## **Submitted by:**

**Mazed Mourshed**

**Id: 152-35-1215**

Department of Software Engineering Daffodil International University

## **Approval**

<span id="page-1-0"></span>This Project titled "**Online Pet Care**", submitted by Mazed Mourshed (152-35-1215) to the Department of Software Engineering, Daffodil International University has been accepted as satisfactory for the partial fulfillment of the requirements for the degree of B.Sc. in Software Engineering and approved as to its style and content.

#### **BORAD OF EXAMINERS**

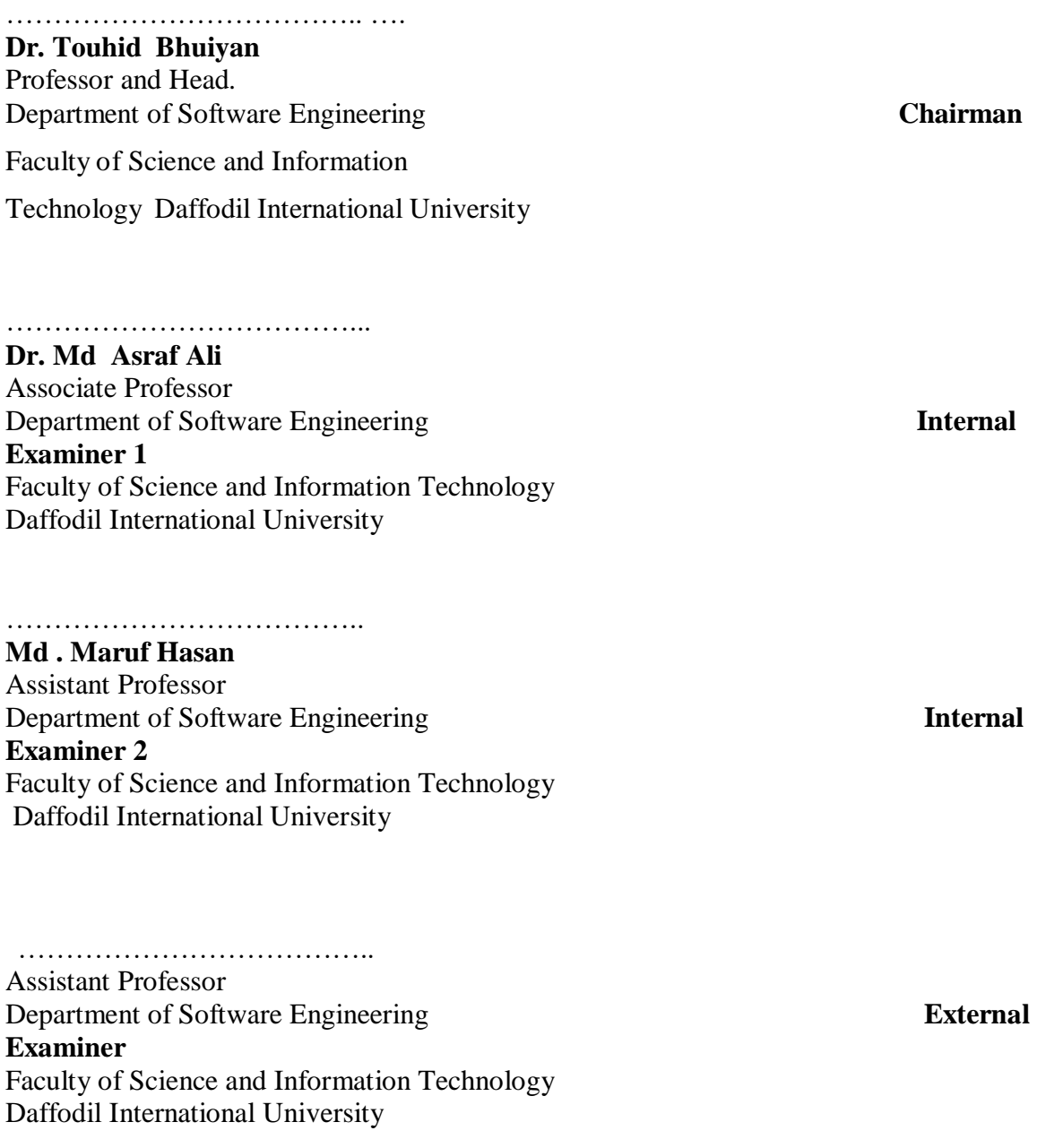

#### **DECLARATION**

<span id="page-2-0"></span>I hereby declare that, this project has been done by me under the supervisor of **Ms. Syeda Sumbul Hossain**, Senior Lecturer, Department of Software Engineering, Daffodil International University. I also declare that neither this project nor any part of this project has been submitted elsewhere for award of any degree of diploma.

Mozed Mounshed

**Mazed Mourshed** ID: 152-35-1215 Batch: 17<sup>th</sup> Department of Software Engineering Faculty of Science and Information Technology Daffodil International University

**Certified by:**

harve  $-05.05$ 

**Ms. Syeda Sumbul Hossain** Senior Lecturer Department of Software Engineering Faculty of Science and Information Technology Daffodil International University

### **Acknowledgement**

<span id="page-3-0"></span>First of all I would like to thank almighty Allah for giving me the proper time to successfully complete the project. Then I want to thank our respectable supervisor "Ms. Syeda Sumbul Hossain" Faculty of software Engineering, Daffodil International University, Dhaka for her excellent guidance and for having trust in my capability to complete this project.

I want to express our heartiest gratitude to Head, Department of swe, for encouraging me and providing me with such an opportunity.

I am grateful to my parents as well as family members for their understanding, encouragement and endless support throughout the duration of my studies. I would like to extend my best wishes to all the teachers, friends and stuff member of our department.

#### **Abstract**

<span id="page-4-0"></span>This project is a web based caring system for an existing pet.Through the system, user can easily get their pet health care. They can get advice from the doctor for their pet. As a result, they will not go to the trouble of hospital, they will get the benefit off the doctor through this system. As a result, many of them valuable time can be saved. They can easily take the doctor's appointment through this system. The doctor can give proper advice to the patient about the illness of the disease.

## **Table of Contents**

<span id="page-5-0"></span>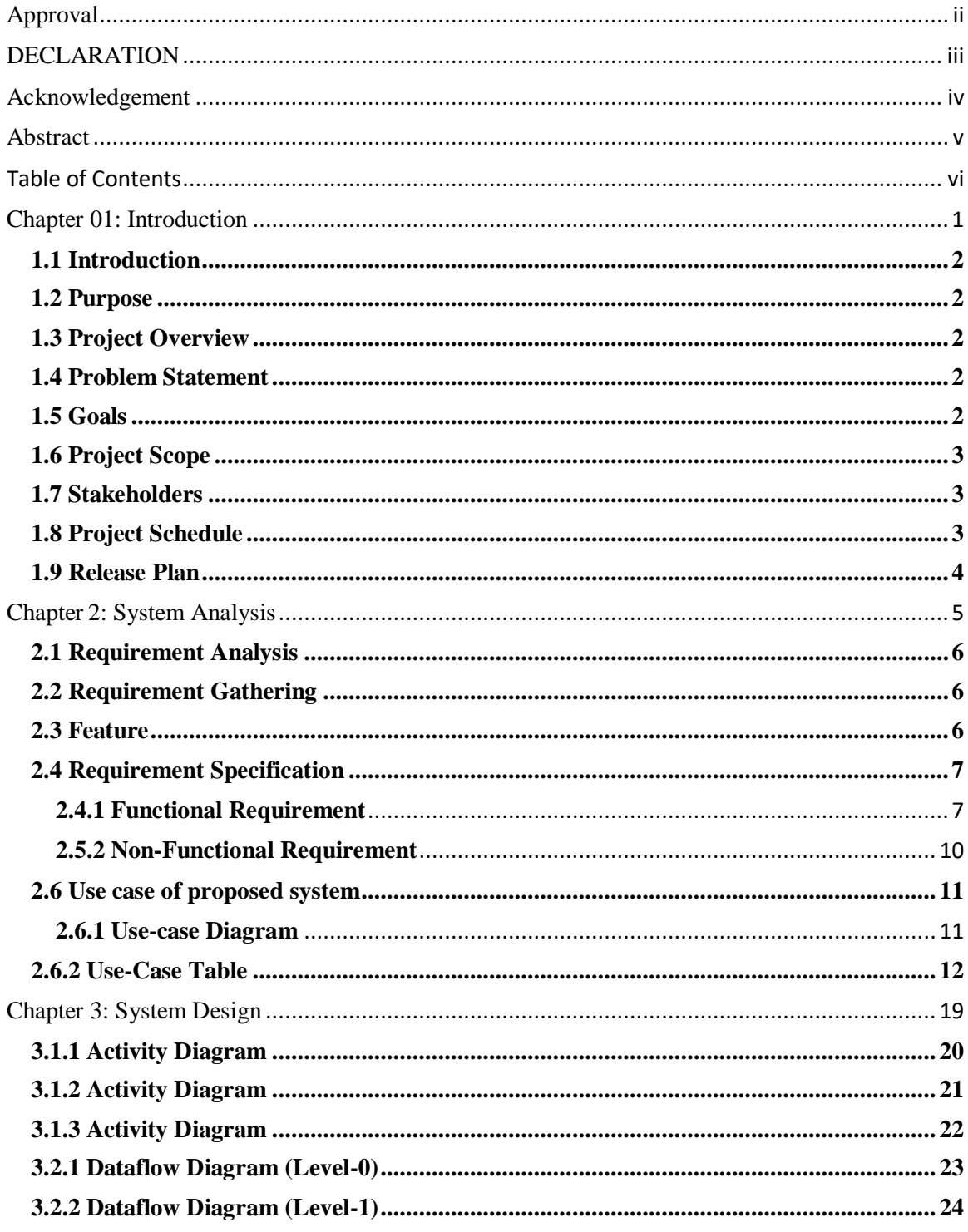

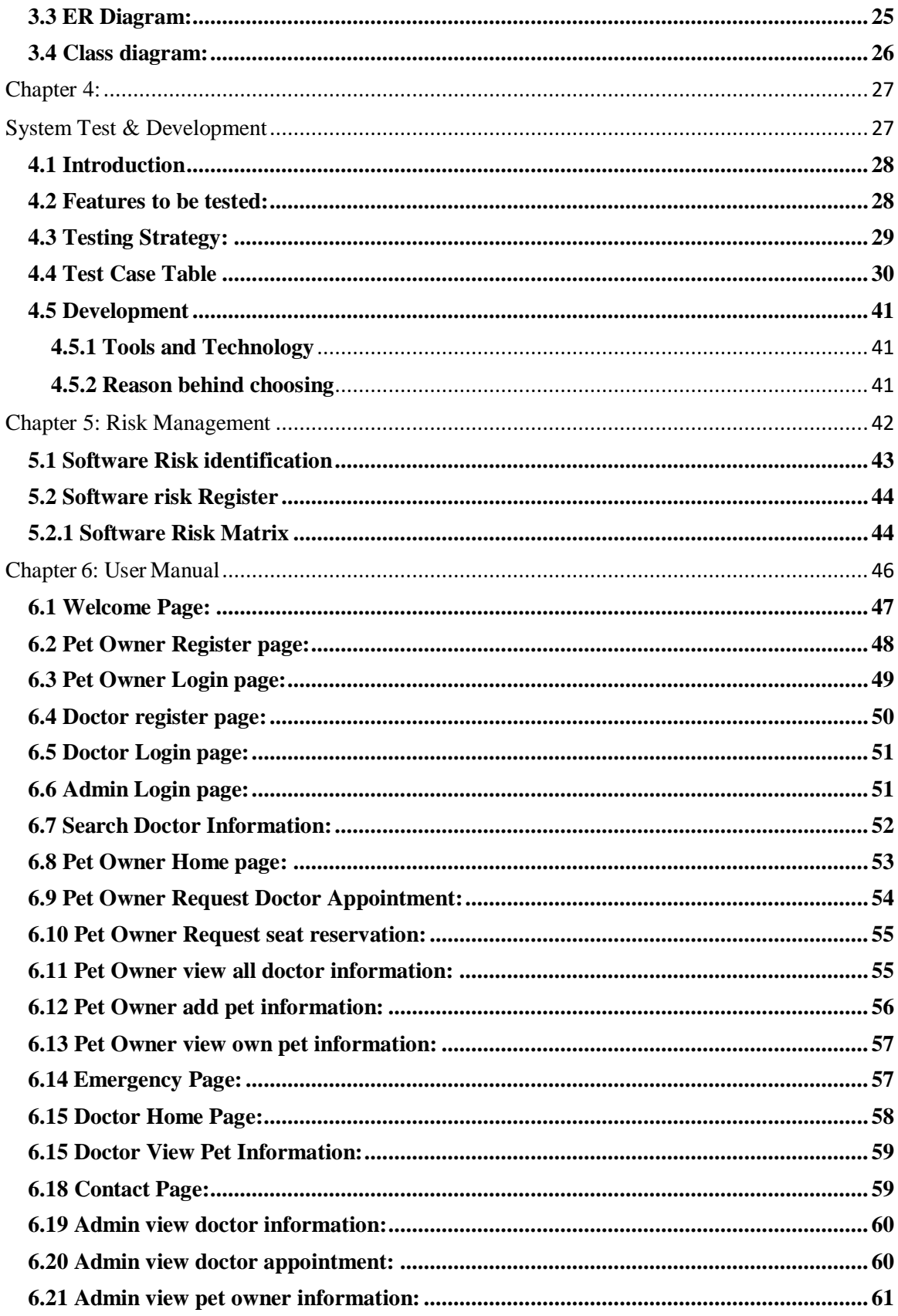

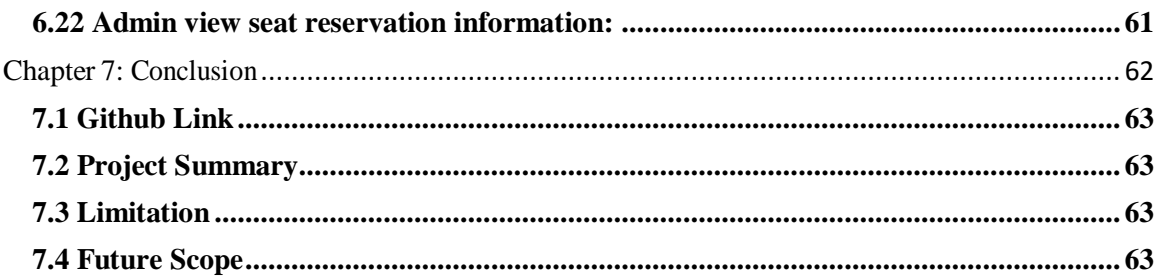

## **List Of figures**

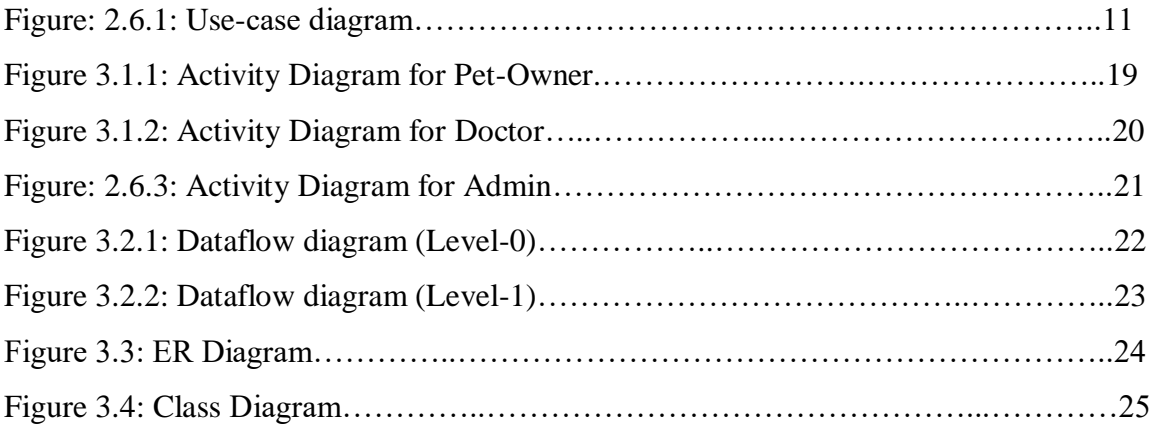

## **List of table**

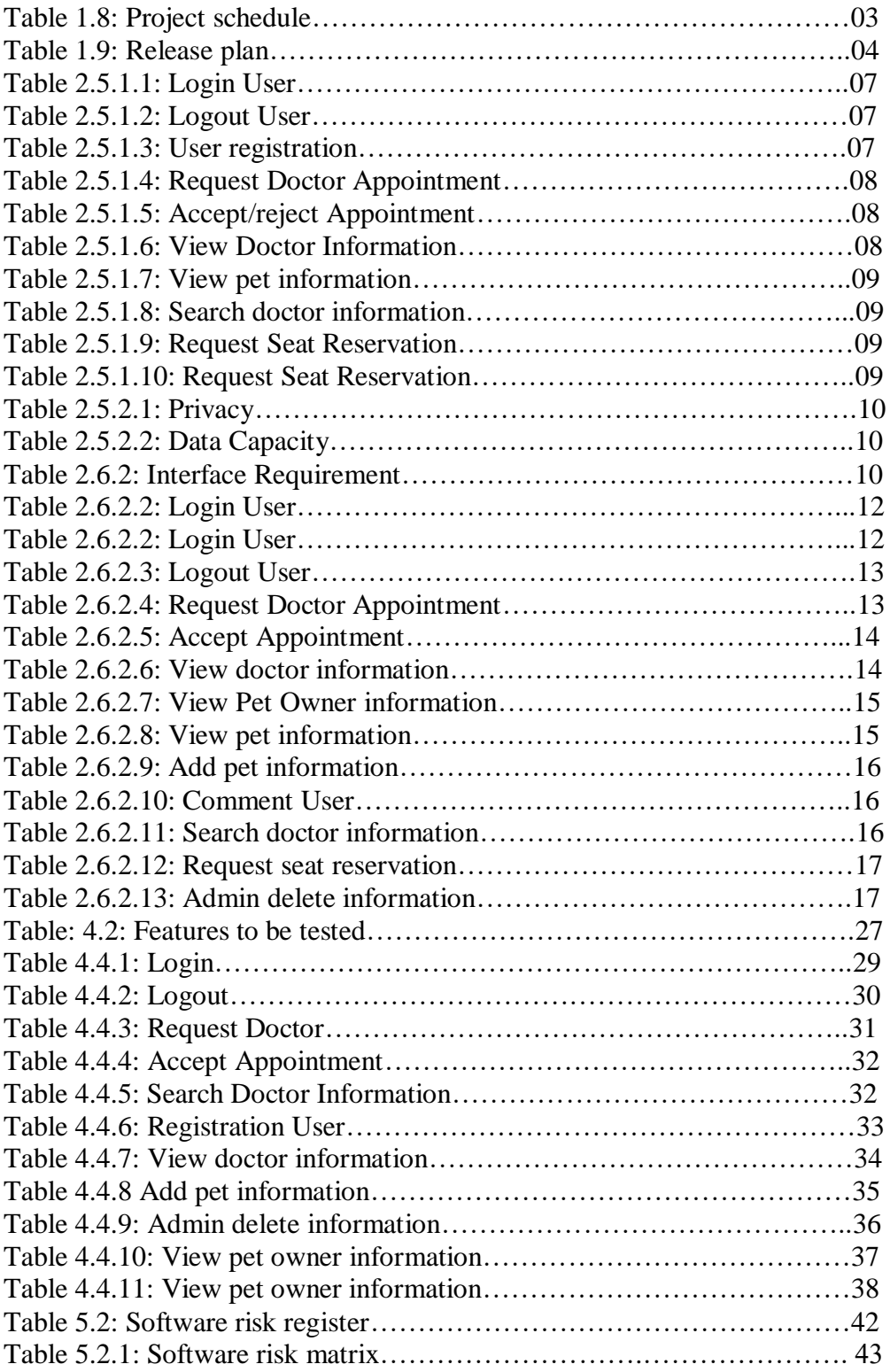

# <span id="page-10-0"></span>**Chapter 01: Introduction**

## <span id="page-11-0"></span>**1.1 Introduction**

This section gives an overview of everything included in this project and discusses some of the benefits.

## <span id="page-11-1"></span>**1.2 Purpose**

Through this document, the project "Online Pet Care" will get a good idea. This document is main purpose is given a good idea for user and their work. This document will highlight the benefits of the project. This document will discuss the requirements, design, implementation and testing.

## <span id="page-11-2"></span>**1.3 Project Overview**

In this time technology in updated day by day and various uses technology for their own advantage. This digital era our data is increasing. And we use technology to control these data. The number of pet owner and doctor growing day by day and to maintain a good relation between them and also to keep their data safe, we need to have an application.

Pet owner can get avail from this system. Through this system pet owner can easily get service for their pet. There are good communication between the pet owner and the doctor, as a result pet will greatly benefited. The main aim of this project provide for pet's health services.

## <span id="page-11-3"></span>**1.4 Problem Statement**

Some time we thinking about the traffic we do not take it doctor chamber for the minor disease of our pet. We cannot understand the lack of proper advice what is right or what is wrong for our pet. If we go to work anywhere, we don't understand where our pets will keep. For a small mistake, our pet's life becomes very risky. So to avoid these problems, do help my project.

## <span id="page-11-4"></span>**1.5 Goals**

The main goals of this project are to the web-based application. Most people are now dependent on online, but pet health website in Bangladesh is very limited. Any health related information for the pet, many trouble going to the health center. So I think this project "Online Pet Care" will be useful for many people.

## <span id="page-12-0"></span>**1.6 Project Scope**

Through this system, you can easily get the doctor service for your pet. If you feel your pet health bad you can apply for a doctor's appointment. Pet owner very easily can get advice for this system. If the pet owner wants, he will be able to reservation his pet for some times or some days.

## <span id="page-12-1"></span>**1.7 Stakeholders**

There are three types of stakeholders in "Online Pet Care" project. Such as:

- Pet owner.
- Doctor.
- Admin.

Brief descriptions about stakeholders are given below.

**Pet owner:** Pet owner can request a doctor appointment. They can add their own pet information and view their own pet information. They can view all doctor detailed profile. Pet owner can request seat reservation.

**Doctor:** Doctor can view own doctor appointment and doctor send for a confirmation mail. The doctor can view applicant pet information.

**Admin:** Admin can view pet owner and doctor information and admin can delete pet owner and doctor information. Admin can view doctor appointment and seat reservation. If he wishes can accept or reject doctor appointment and seat reservation.

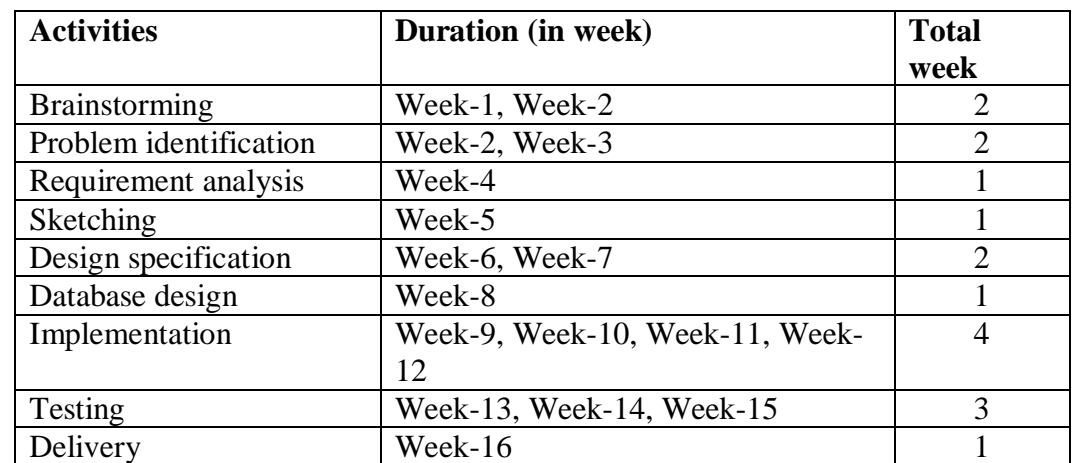

## <span id="page-12-2"></span>**1.8 Project Schedule**

Table 1.8: Project schedule

## <span id="page-13-0"></span>**1.9 Release Plan**

The release plan is given below:

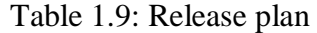

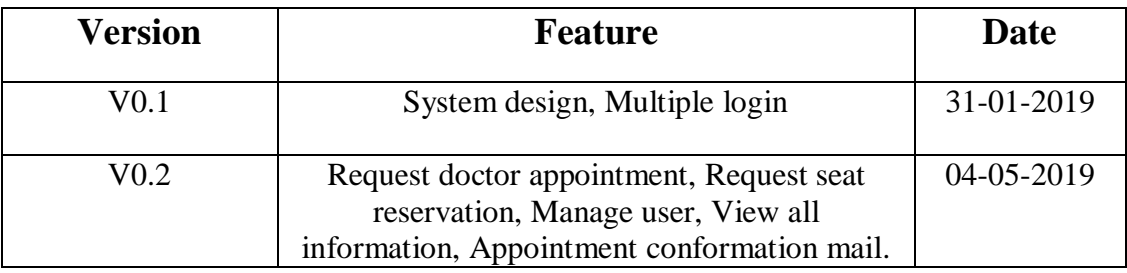

# <span id="page-14-0"></span> **Chapter 2: System Analysis**

#### <span id="page-15-0"></span>**2.1 Requirement Analysis**

Requirement analysis is a process of help user needs for application. Requirement analysis involves the task that decides the needs of the software, which mainly incorporates objections and requirements of different customer. Requirement analysis needs to the good quality of the application.

## <span id="page-15-1"></span>**2.2 Requirement Gathering**

There are many strategies for collecting requirement gathering, such as brainstorming, questionnaires, interview and customer observation.

I first meet the supervisor and made a list of the requirement. I've talked about my project with different users and I've got work from them.

#### <span id="page-15-2"></span>**2.3 Feature**

- $\triangleright$  Password protected login system
- $\triangleright$  Pet owner request doctor appointment
- $\triangleright$  Pet owner request seat reservation
- $\triangleright$  Pet owner view request appointment and print or save appointment
- $\triangleright$  Doctor send mail for accept/reject appointment
- $\triangleright$  Pet owner view doctor information
- $\triangleright$  Doctor view pet owner information
- $\triangleright$  Search doctor information
- $\triangleright$  Admin delete all user information
- $\triangleright$  Pet owner add pet information
- $\triangleright$  Comment user
- $\triangleright$  Pet owner view own pet information
- $\triangleright$  Password forget with email verification

## <span id="page-16-0"></span>**2.4 Requirement Specification**

#### <span id="page-16-1"></span>**2.4.1 Functional Requirement**

Functional requirements are mandatory for the any system. For this system functional requirements are mentioned below.

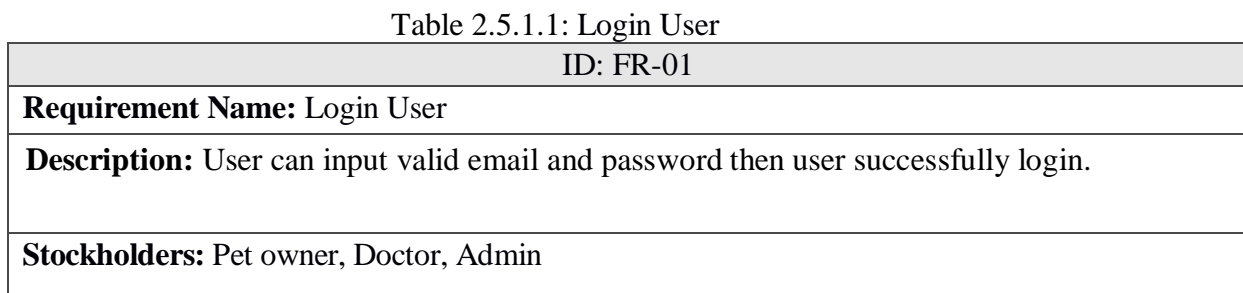

#### Table 2.5.1.2: Logout User

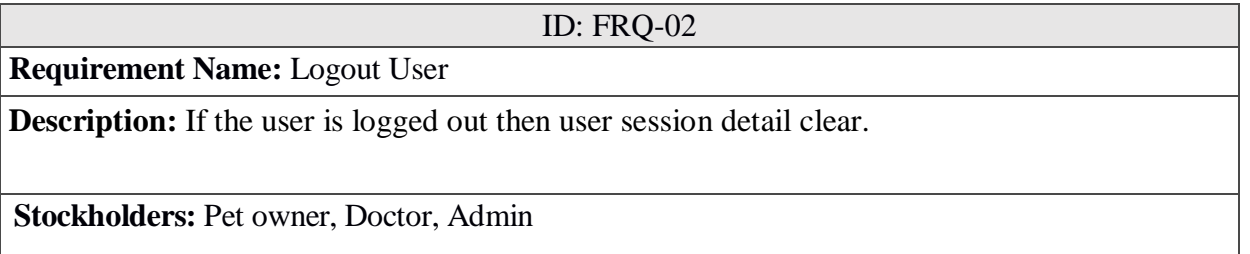

#### Table 2.5.1.3: User registration

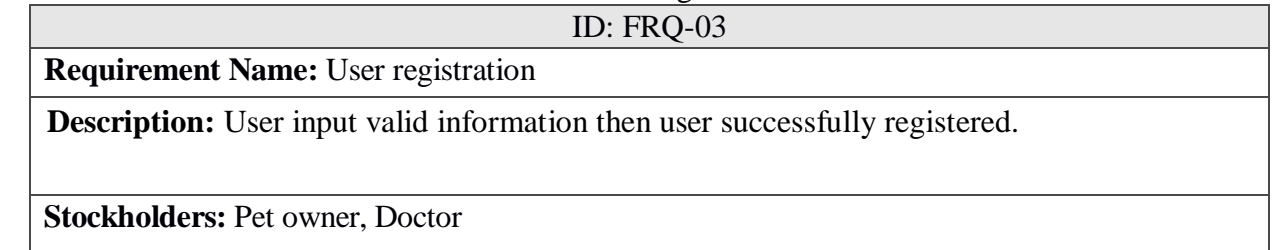

## Table 2.5.1.4: Request Doctor Appointment

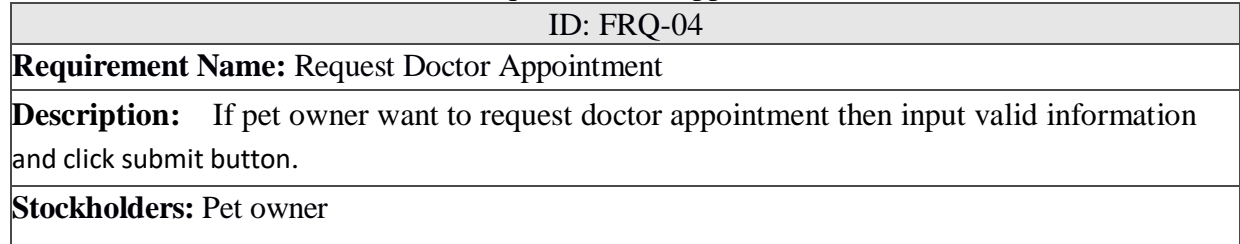

## Table 2.5.1.5: Accept/reject Appointment

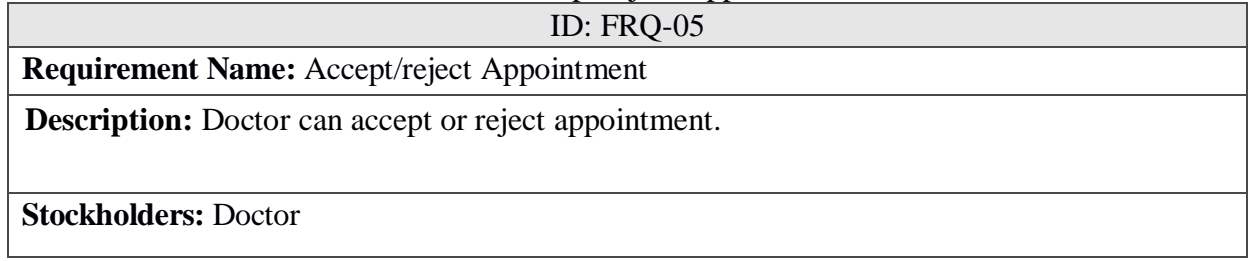

## Table 2.5.1.6: View Doctor Information

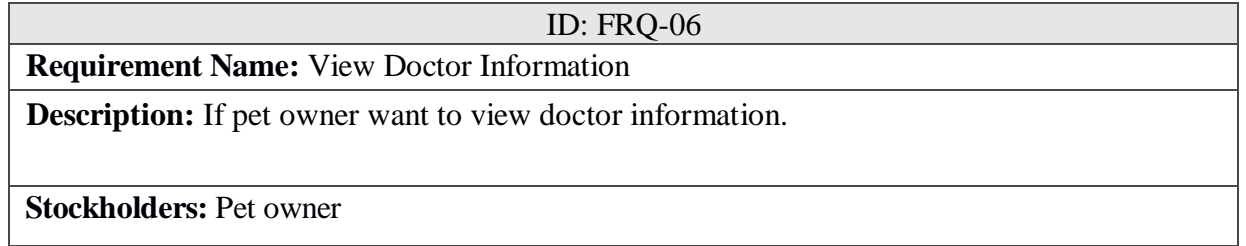

#### Table 2.5.1.7: View pet information

ID: FRQ-07 **Requirement Name:** View pet information **Description:** Doctor/pet owner want to view pet information. **Stockholders:** Pet owner, Doctor

### Table 2.5.1.8: Search doctor information

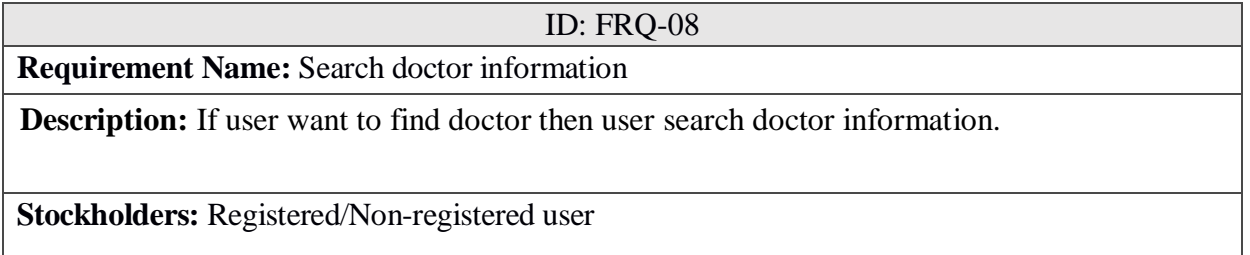

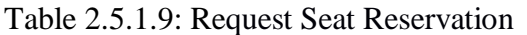

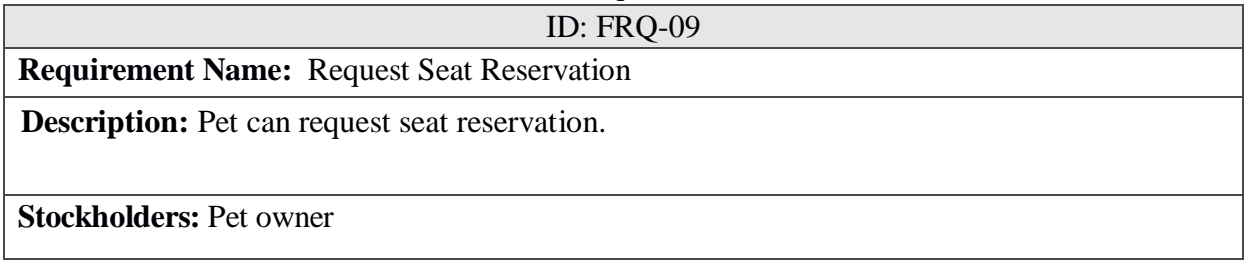

#### Table 2.5.1.10: Comment User

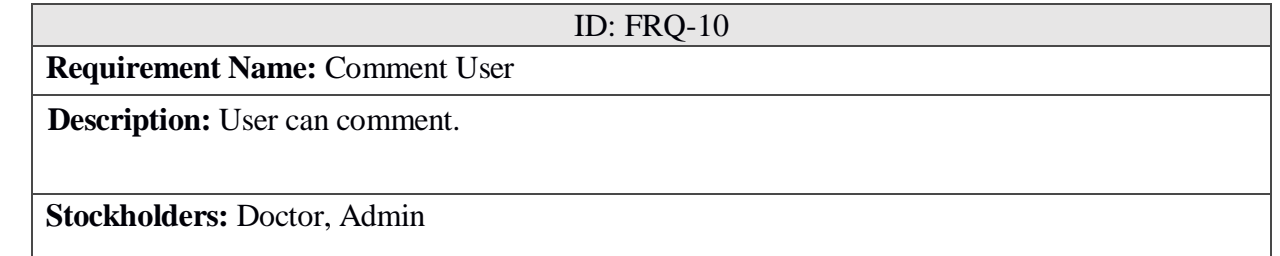

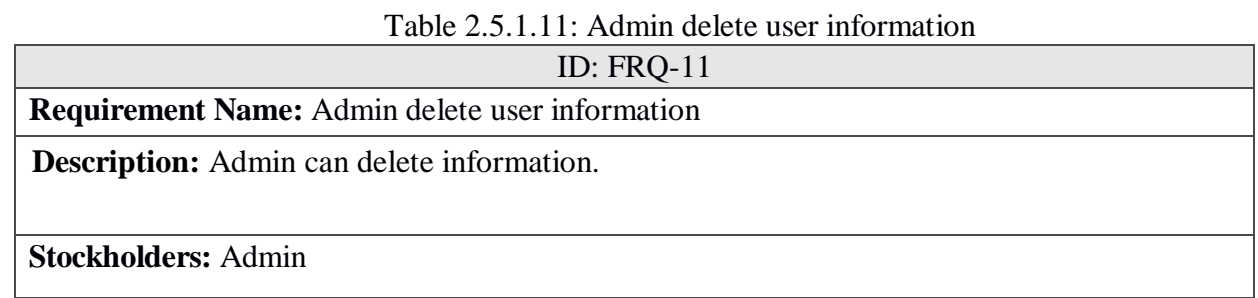

## <span id="page-19-0"></span>**2.5.2 Non-Functional Requirement**

For this system non-functional requirements are mentioned below.

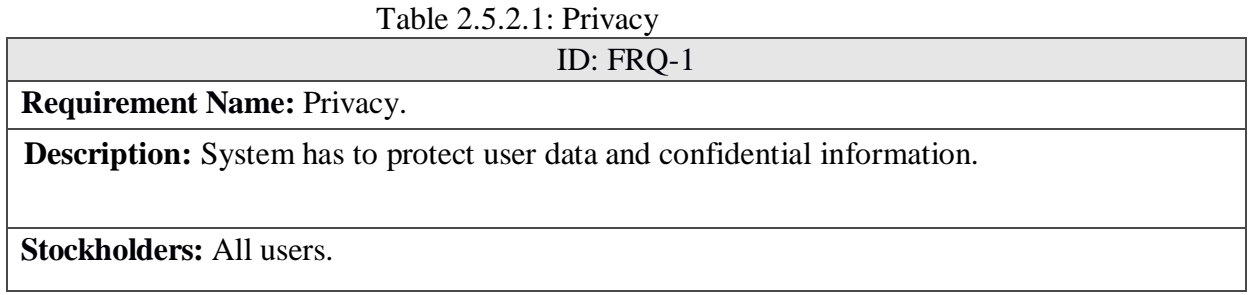

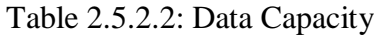

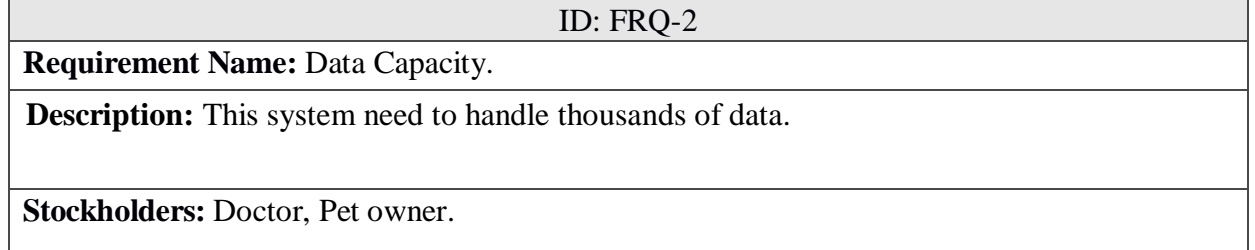

Table 2.5.2.3: Interface Requirement.

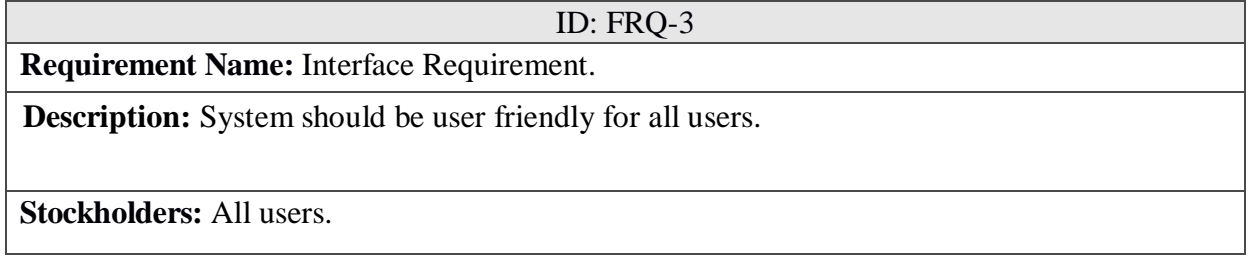

## <span id="page-20-0"></span>**2.6 Use case of proposed system**

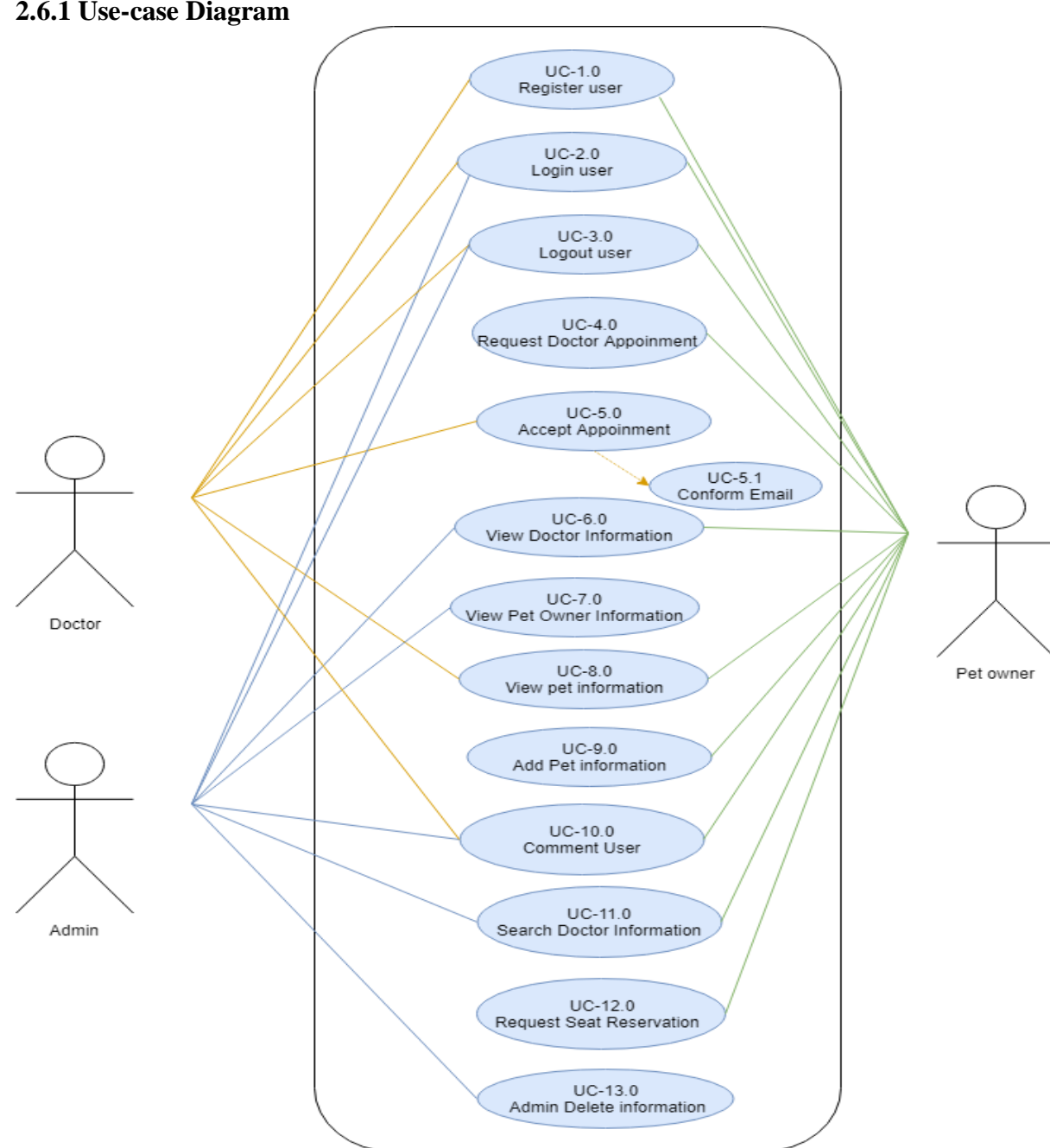

<span id="page-20-1"></span>**2.6.1 Use-case Diagram**

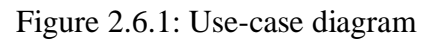

## <span id="page-21-0"></span>**2.6.2 Use-Case Table**

## Table 2.6.2.1: Register User

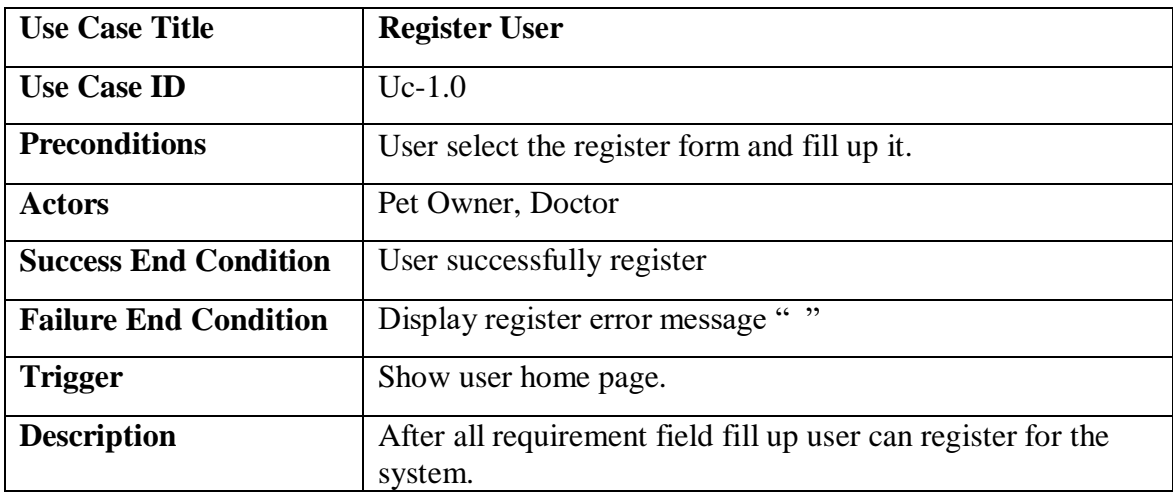

Table 2.6.2.2: Login User

| <b>Use Case Title</b>        | <b>Login User</b>                                                       |
|------------------------------|-------------------------------------------------------------------------|
| <b>Use Case ID</b>           | $Uc-2.0$                                                                |
| <b>Preconditions</b>         | 1. User must be registered.                                             |
|                              | 2. User select the login form and fill up it.                           |
| <b>Actors</b>                | Pet Owner, Doctor, Admin                                                |
| <b>Success End Condition</b> | User successfully Login.                                                |
| <b>Failure End Condition</b> | Display login error message ""                                          |
| <b>Trigger</b>               | Show the user home page.                                                |
| <b>Description</b>           | After the user login then user can see the homepage and<br>many option. |

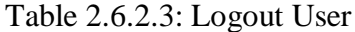

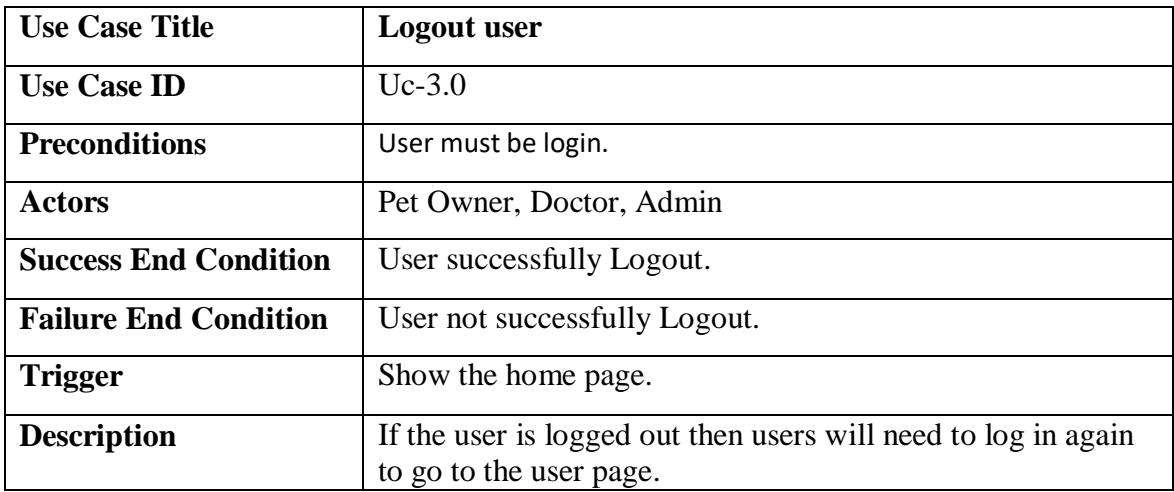

Table 2.6.2.4: Request Doctor Appointment

| <b>Use Case Title</b>        | <b>Request Doctor Appointment</b>                                                         |
|------------------------------|-------------------------------------------------------------------------------------------|
| <b>Use Case ID</b>           | $U_{c-4.0}$                                                                               |
| <b>Preconditions</b>         | 1. Pet Owner must be login.                                                               |
|                              | 2. Pet Owner select the doctor appointment form and fill up<br>it.                        |
| <b>Actors</b>                | Pet Owner                                                                                 |
| <b>Success End Condition</b> | Request successfully save database.                                                       |
| <b>Failure End Condition</b> | Request not successfully save database.                                                   |
| <b>Trigger</b>               | Display successfully message.                                                             |
| <b>Description</b>           | If the user requests for doctor appointment correctly then<br>user will be notified mail. |

Table 2.6.2.5: Accept Appointment

| <b>Use Case Title</b>        | <b>Accept Appointment</b>                                                                      |
|------------------------------|------------------------------------------------------------------------------------------------|
| <b>Use Case ID</b>           | $Uc-5.0$                                                                                       |
| <b>Preconditions</b>         | Doctor must be login.                                                                          |
| <b>Actors</b>                | Doctor                                                                                         |
| <b>Success End Condition</b> | If doctor accept appointment then send conformation mail.                                      |
| <b>Failure End Condition</b> | If doctor not accept appointment then send reject mail.                                        |
| <b>Trigger</b>               | Display successfully message.                                                                  |
| <b>Description</b>           | If the doctor wants to take an appointment, then the doctor<br>will send the confirmation mail |

Table 2.6.2.6: View doctor information

| <b>Use Case Title</b>        | <b>View Doctor Information</b>                               |
|------------------------------|--------------------------------------------------------------|
| <b>Use Case ID</b>           | $Uc-6.0$                                                     |
| <b>Preconditions</b>         | 1. User must be login.                                       |
|                              | 2. Pet Owner select doctor information option.               |
| <b>Actors</b>                | Pet owner, Admin                                             |
| <b>Success End Condition</b> | Pet owner view all doctor information.                       |
| <b>Failure End Condition</b> | Pet owner not view all doctor information.                   |
| <b>Trigger</b>               | View the all doctor information.                             |
| <b>Description</b>           | If the pet owner wants Will to be able to can see all doctor |
|                              | information.                                                 |

| <b>Use Case Title</b>        | <b>View Pet Owner Information</b>                                 |
|------------------------------|-------------------------------------------------------------------|
| <b>Use Case ID</b>           | $Uc-7.0$                                                          |
| <b>Preconditions</b>         | 1. Admin must be login.                                           |
|                              | 2. Admin select pet owner information option.                     |
| <b>Actors</b>                | Admin                                                             |
| <b>Success End Condition</b> | Admin view all Pet owner information.                             |
| <b>Failure End Condition</b> | Admin not view all Pet owner information.                         |
| <b>Trigger</b>               | View the all pet owner information.                               |
| <b>Description</b>           | Admin wants Will to be able to can see all doctor<br>information. |

Table 2.6.2.7: View Pet Owner information

Table 2.6.2.8: View pet information

| <b>Use Case Title</b>        | <b>View Pet Information</b>                      |
|------------------------------|--------------------------------------------------|
| <b>Use Case ID</b>           | $Uc-8.0$                                         |
| <b>Preconditions</b>         | 1. User must be login.                           |
|                              | 2. User select pet information option.           |
| <b>Actors</b>                | Pet owner, Doctor                                |
| <b>Success End Condition</b> | User view all Pet information.                   |
| <b>Failure End Condition</b> | User not view all Pet information.               |
| <b>Trigger</b>               | View the all pet information.                    |
| <b>Description</b>           | Admin is able to can see all doctor information. |

| <b>Use Case Title</b>        | <b>Add Pet Information</b>                      |
|------------------------------|-------------------------------------------------|
| <b>Use Case ID</b>           | $Uc-9.0$                                        |
| <b>Preconditions</b>         | 1. Pet Owner must be login.                     |
|                              | 2. Pet Owner select add pet information option. |
| <b>Actors</b>                | Pet owner                                       |
| <b>Success End Condition</b> | Pet information successfully add.               |
| <b>Failure End Condition</b> | Pet information not successfully add.           |
| <b>Trigger</b>               | Display successfully message.                   |
| <b>Description</b>           | The pet owner can add multiple pet information  |

Table 2.6.2.9: Add pet information

Table 2.6.2.10: Comment User

| <b>Use Case Title</b>        | <b>Comment User</b>            |
|------------------------------|--------------------------------|
| <b>Use Case ID</b>           | $Uc-10.0$                      |
| <b>Preconditions</b>         | User must be login             |
| <b>Actors</b>                | Pet owner, Doctor              |
| <b>Success End Condition</b> | Comment successfully save.     |
| <b>Failure End Condition</b> | Comment not successfully save. |
| <b>Trigger</b>               | View comment.                  |
| <b>Description</b>           | Registered use can comment.    |

| <b>Use Case Title</b>        | <b>Search Doctor Information</b>                                                         |
|------------------------------|------------------------------------------------------------------------------------------|
| <b>Use Case ID</b>           | $Uc-11.0$                                                                                |
| <b>Preconditions</b>         | Browse the Online Pet Care                                                               |
| <b>Actors</b>                | Registered user and Non-Registered user                                                  |
| <b>Success End Condition</b> | Show search result.                                                                      |
| <b>Failure End Condition</b> | Not show result.                                                                         |
| <b>Trigger</b>               | View the doctor information                                                              |
| <b>Description</b>           | If a user wants to know about a doctor, then user can find<br>out about him by searching |

Table 2.6.2.11: Search doctor information

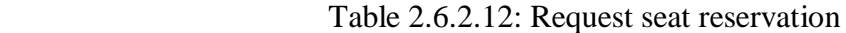

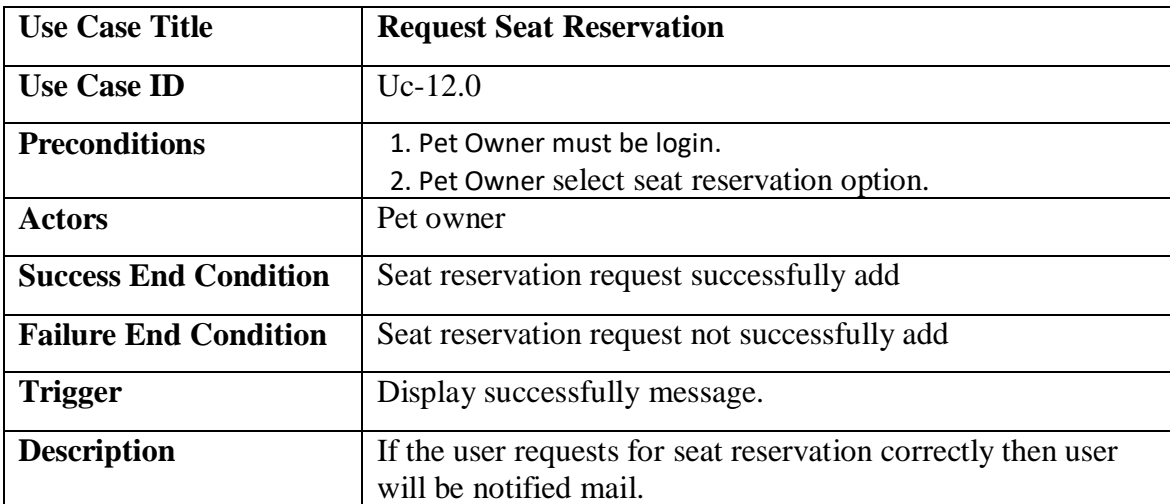

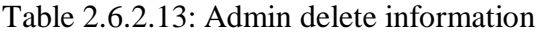

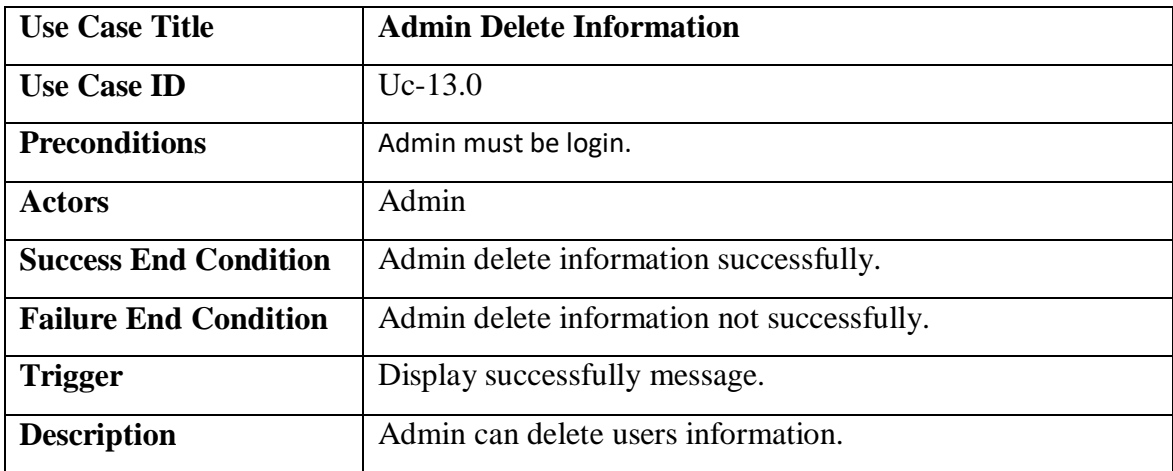

# <span id="page-28-0"></span>**Chapter 3: System Design**

## <span id="page-29-0"></span>**3.1.1 Activity Diagram**

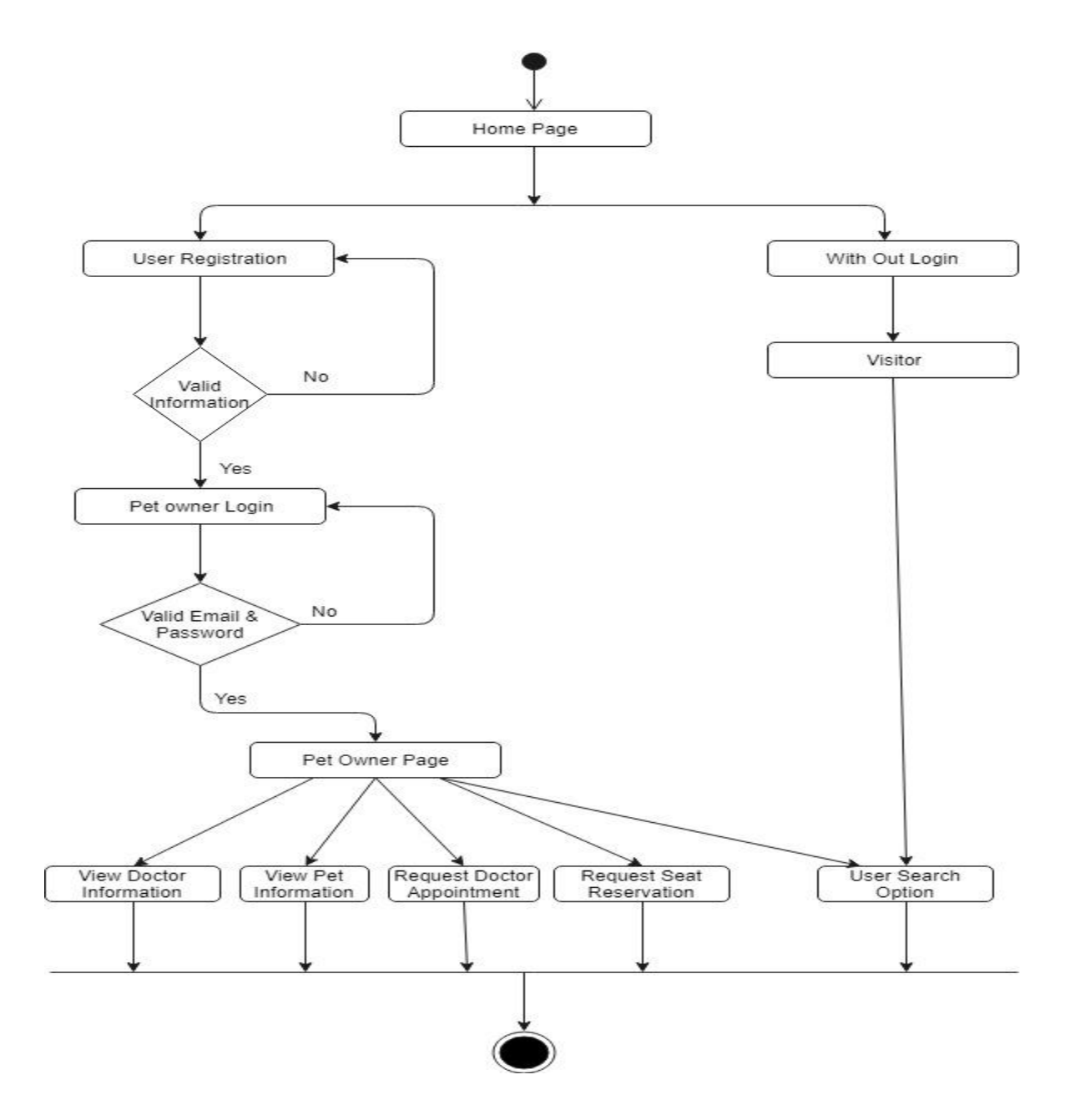

Figure 3.1.1: Activity Diagram for Pet-Owner

## <span id="page-30-0"></span>**3.1.2 Activity Diagram**

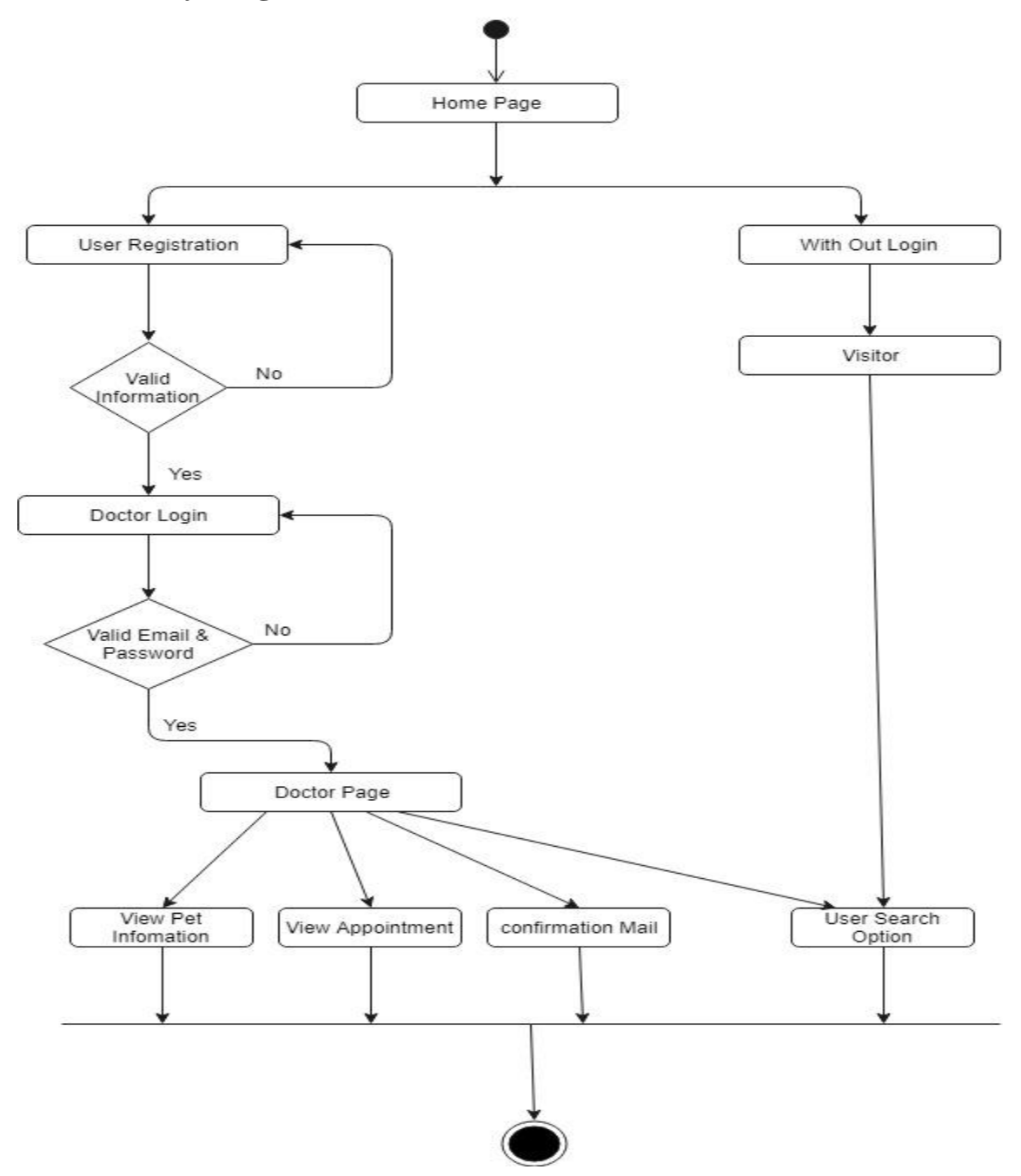

Figure 3.1.2: Activity Diagram for Doctor

## <span id="page-31-0"></span>**3.1.3 Activity Diagram**

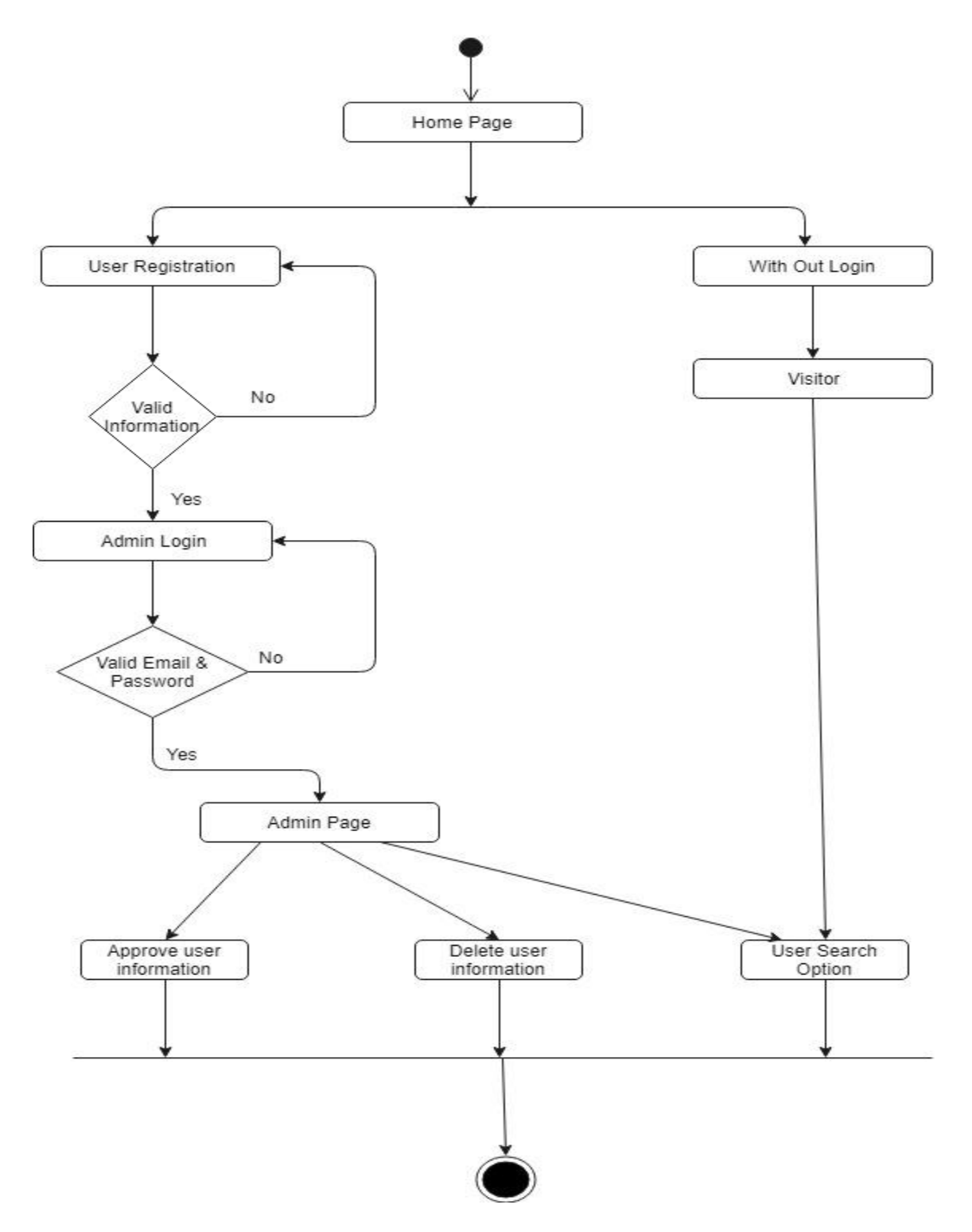

Figure 3.1.3: Activity Diagram for Admin

## <span id="page-32-0"></span>**3.2.1 Dataflow Diagram (Level-0)**

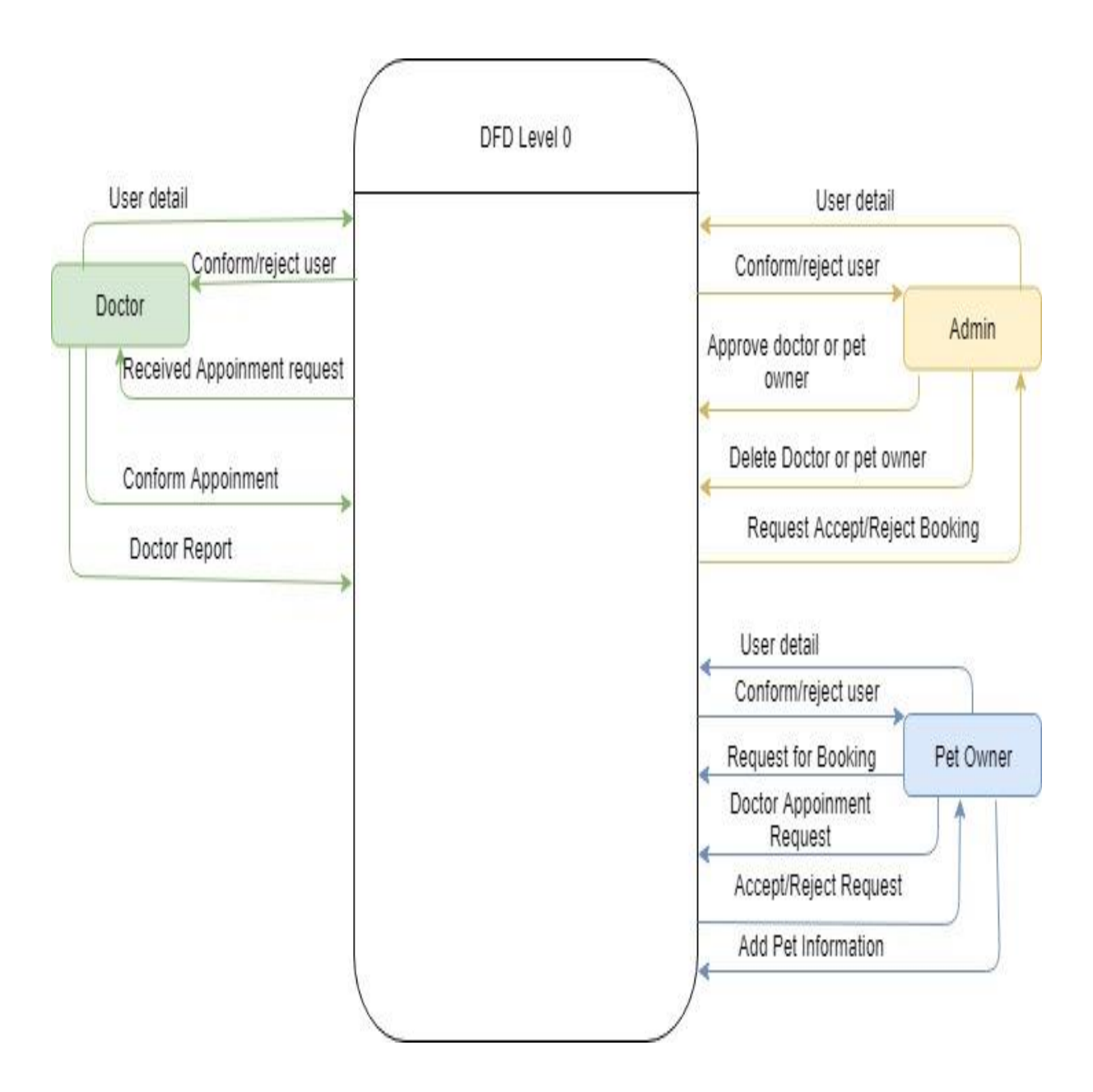

Figure 3.2.1: Dataflow diagram (Level-0)

## <span id="page-33-0"></span>**3.2.2 Dataflow Diagram (Level-1)**

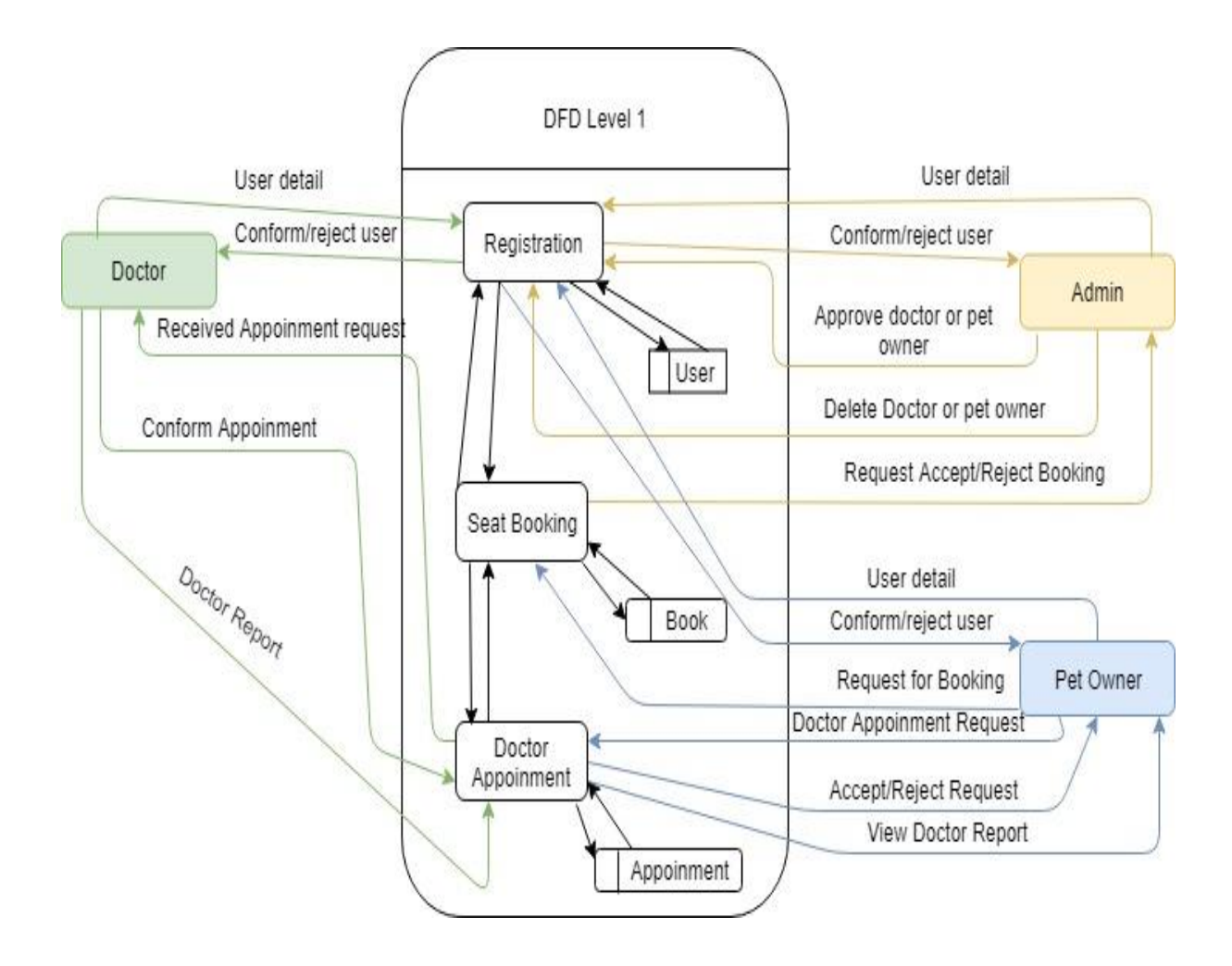

Figure 3.2.2: Dataflow diagram (Level-0)

## <span id="page-34-0"></span>**3.3 ER Diagram:**

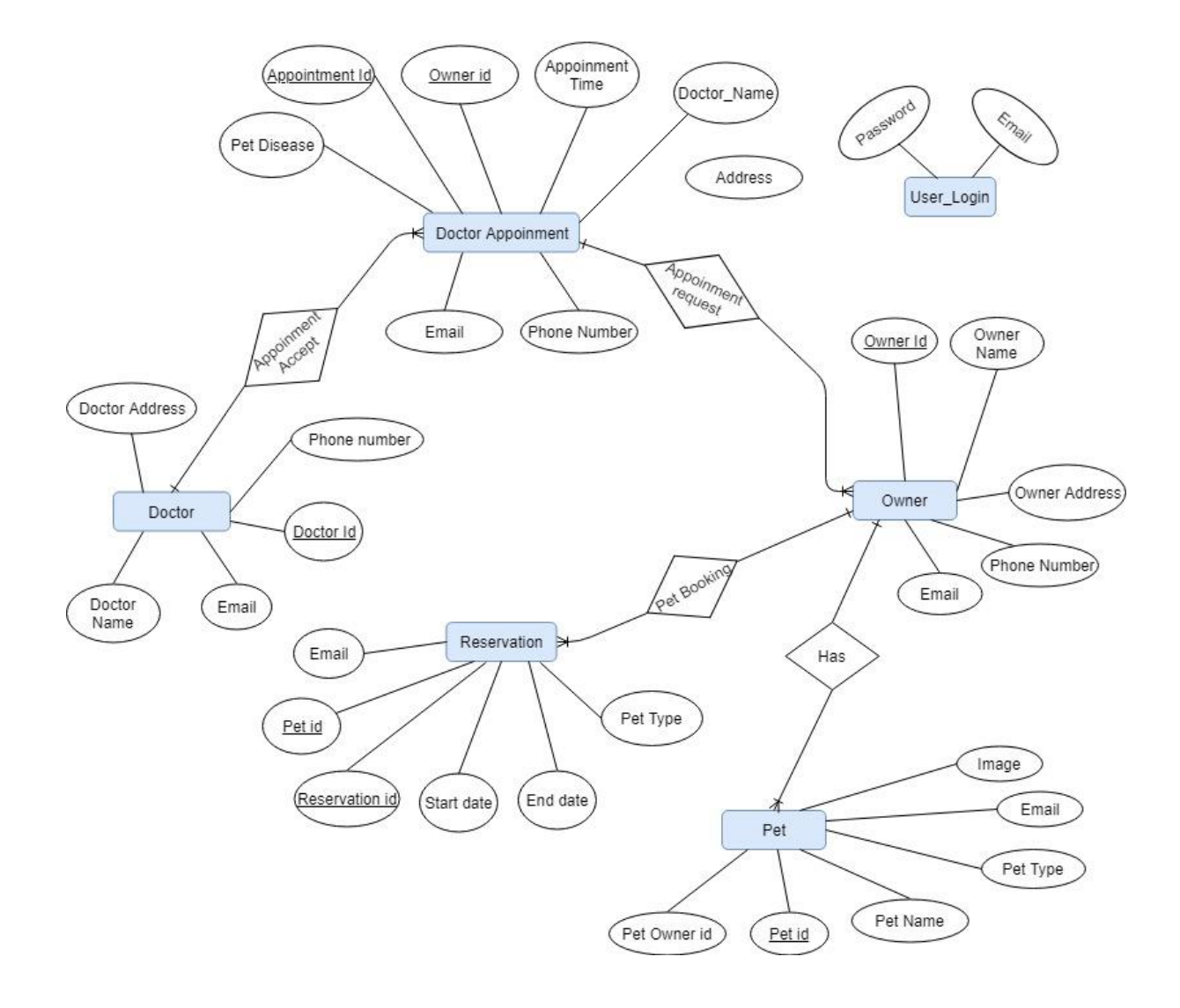

Figure 3.3: ER Diagram

## <span id="page-35-0"></span>**3.4 Class diagram:**

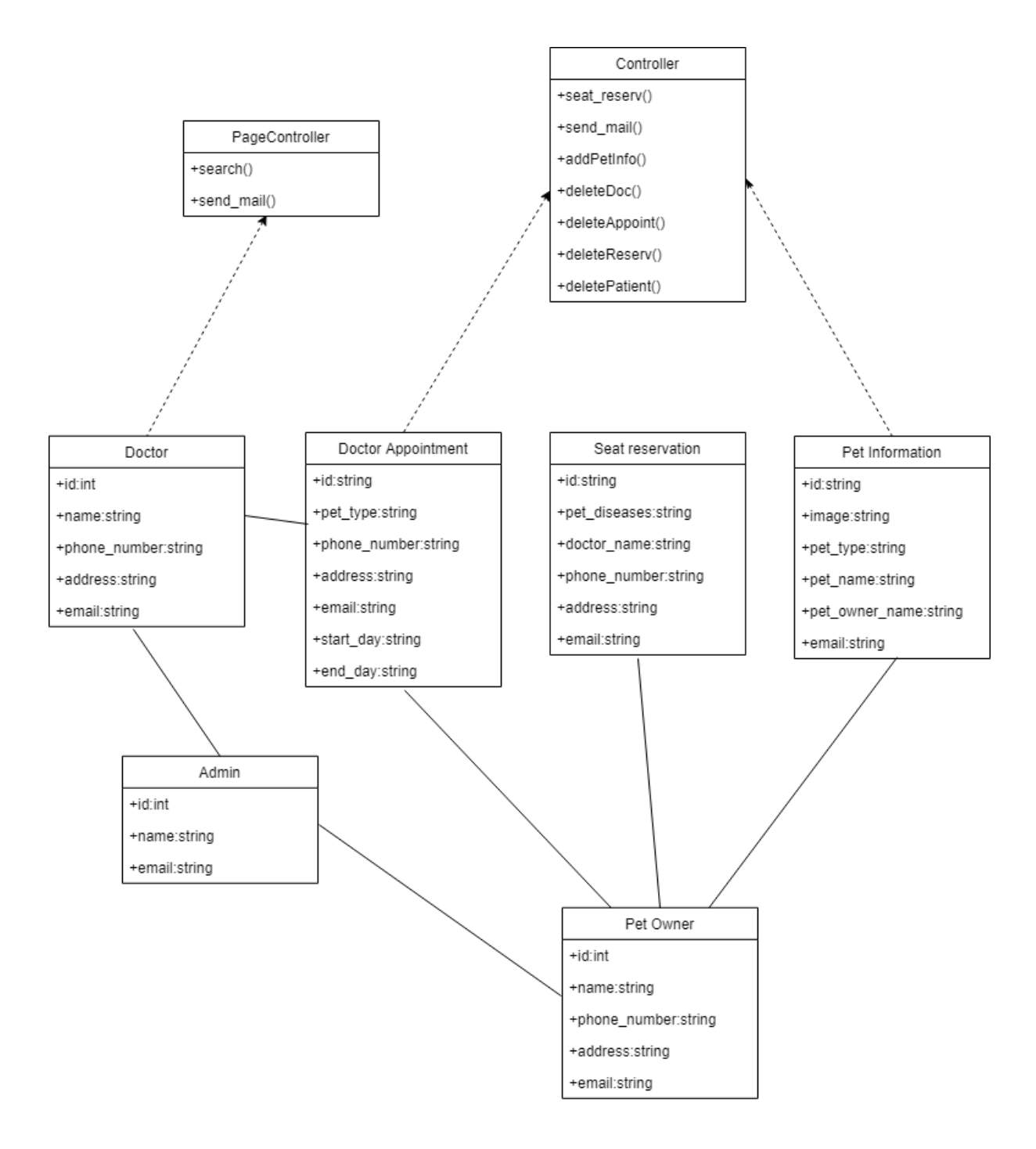

Figure 3.4: Class Diagram
# **Chapter 4:**

# **System Test & Development**

#### **4.1 Introduction**

This web application is a services application, this system will provide service of user pet. There are several type of users and many features on this system. So I think this application requires on this system. To ensure an application quality, testing need to be done. The user use will give some data so be careful about the data. I've worked with that test they are given below

- $\triangleright$  Functional Testing
- $\triangleright$  Unit Testing
- $\triangleright$  Integration Testing
- $\triangleright$  System Testing
- Acceptance Testing

#### **4.2 Features to be tested:**

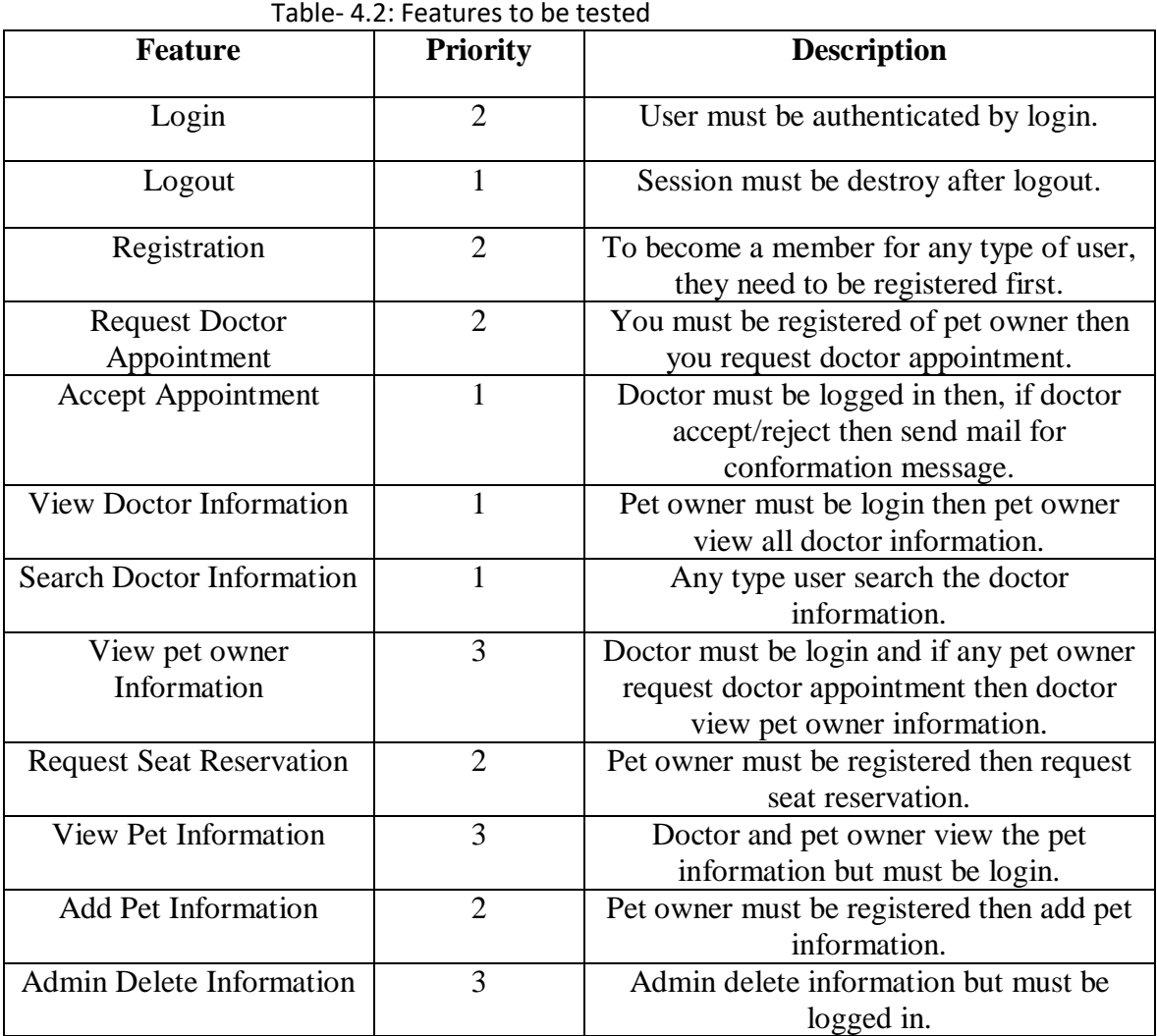

Here,  $1 = Low Priority, 2 = Medium Priority, 3 = High Priority$ 

### **4.3 Testing Strategy:**

Testing strategy determines the projects approach to testing. I will first check that requirement then I will verify requirement whether it work correctly. It is also the indicator of test that are to be performed on the whole software development life cycle. Keep the application started I will follow a few step of testing. First of all, I did the functional testing then unit testing then I did Integration testing then System testing and at last I did Acceptance testing.

## **4.4 Test Case Table**

#### Table 4.4.1: Login

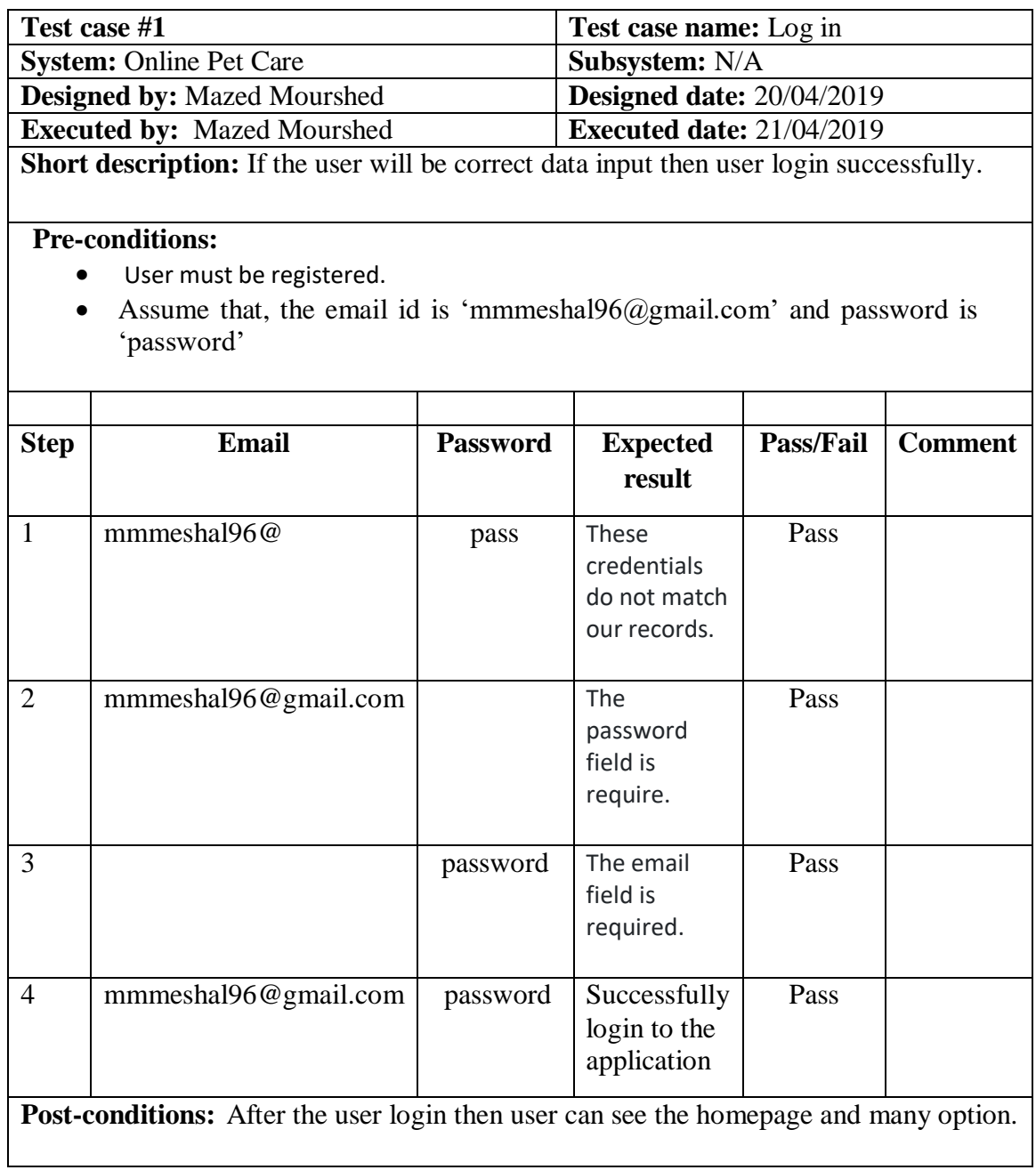

#### Table 4.4.2: Logout User

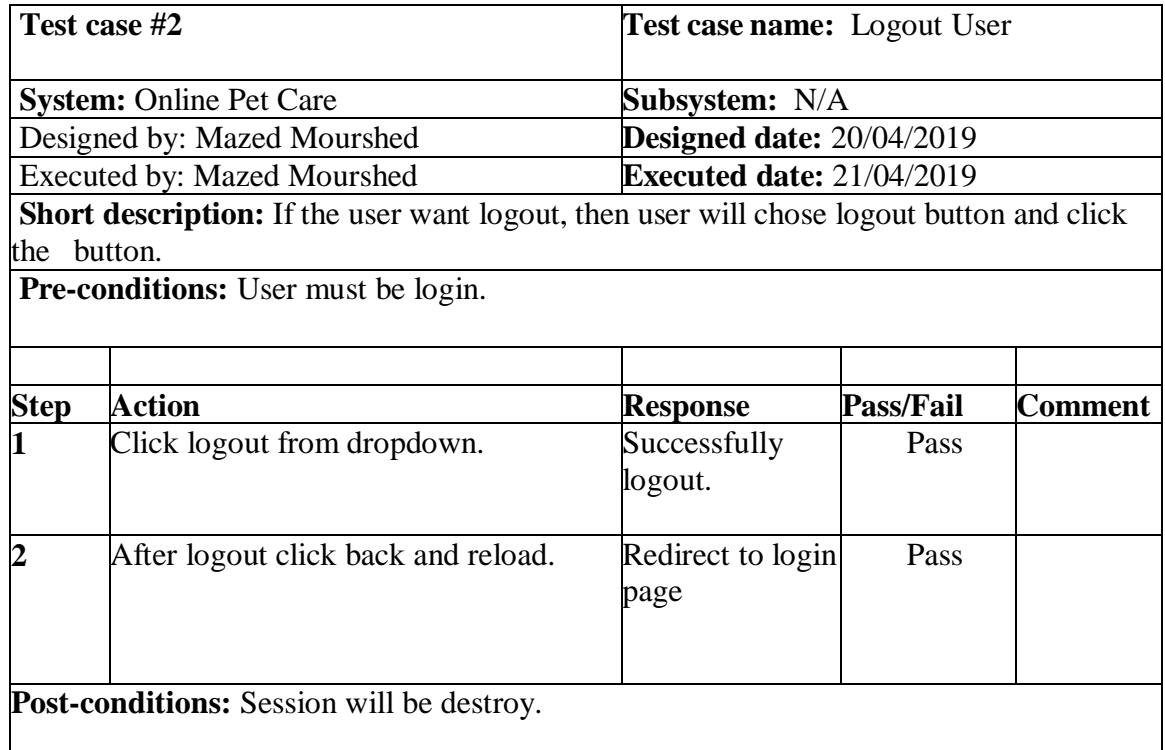

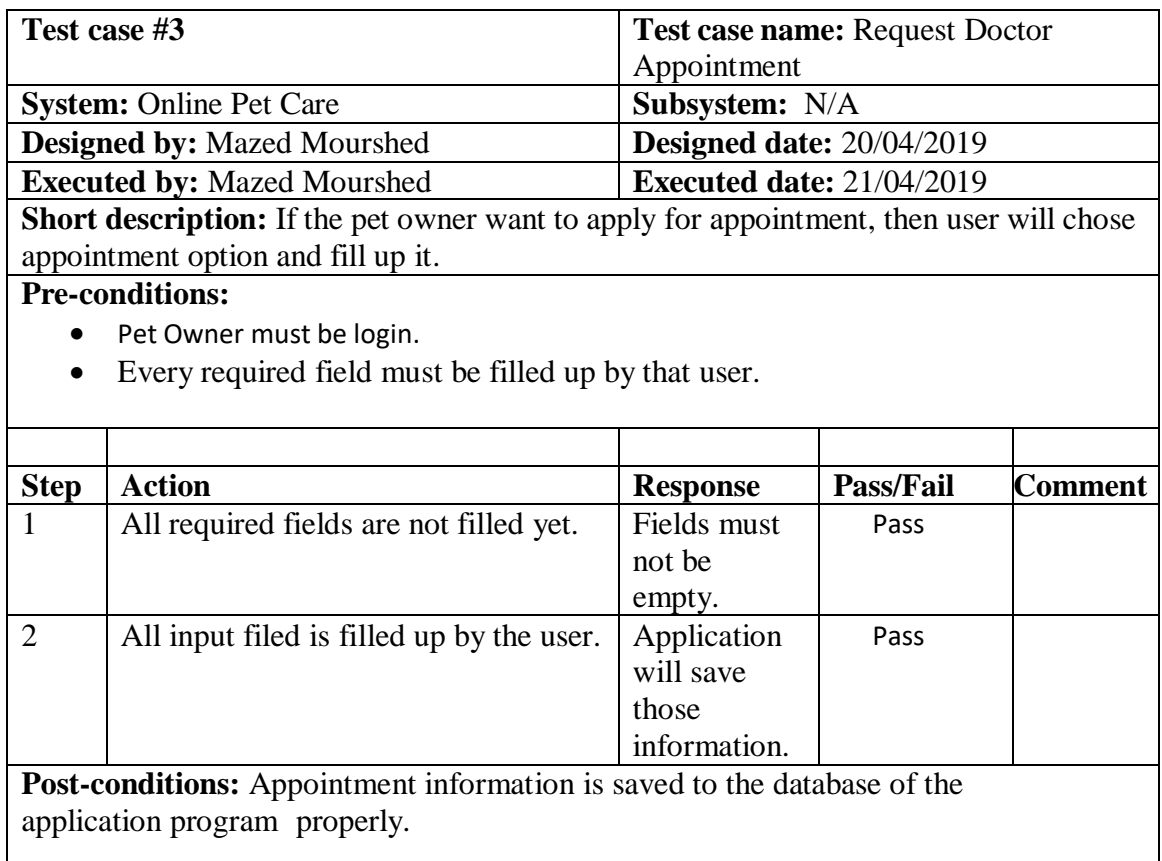

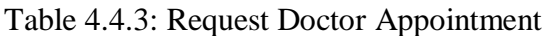

#### Table 4.4.4: Accept Appointment

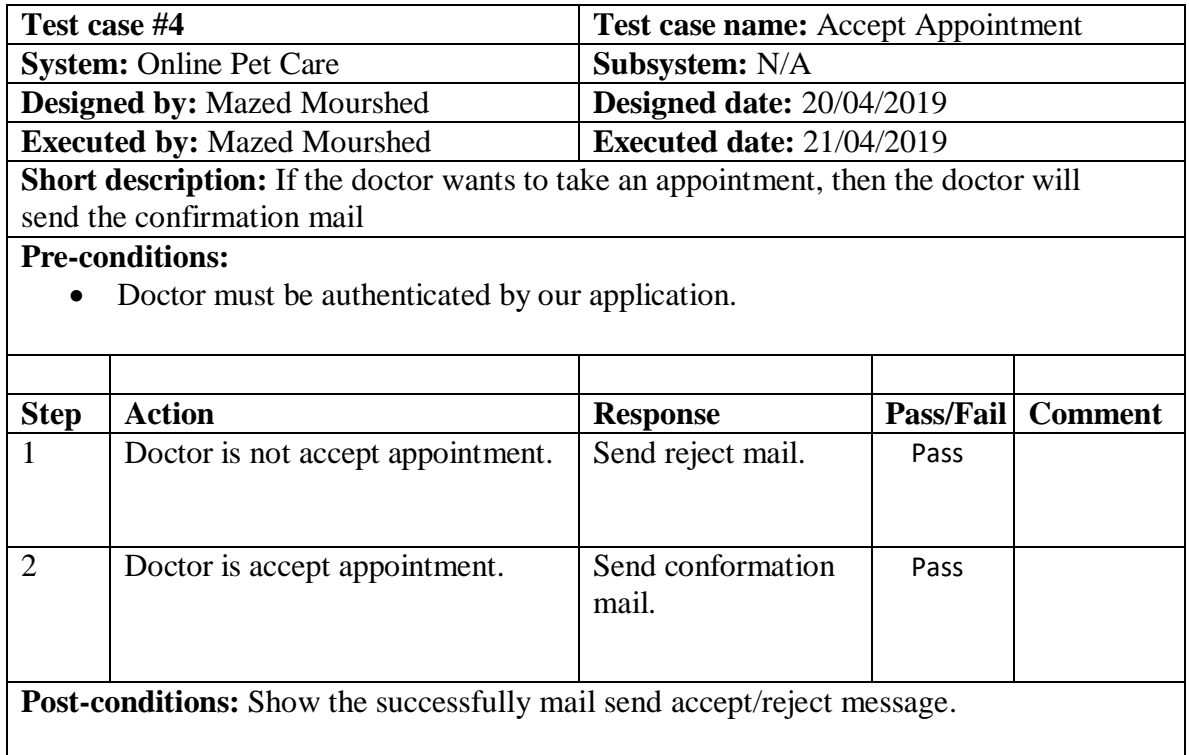

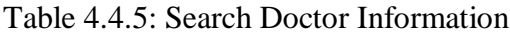

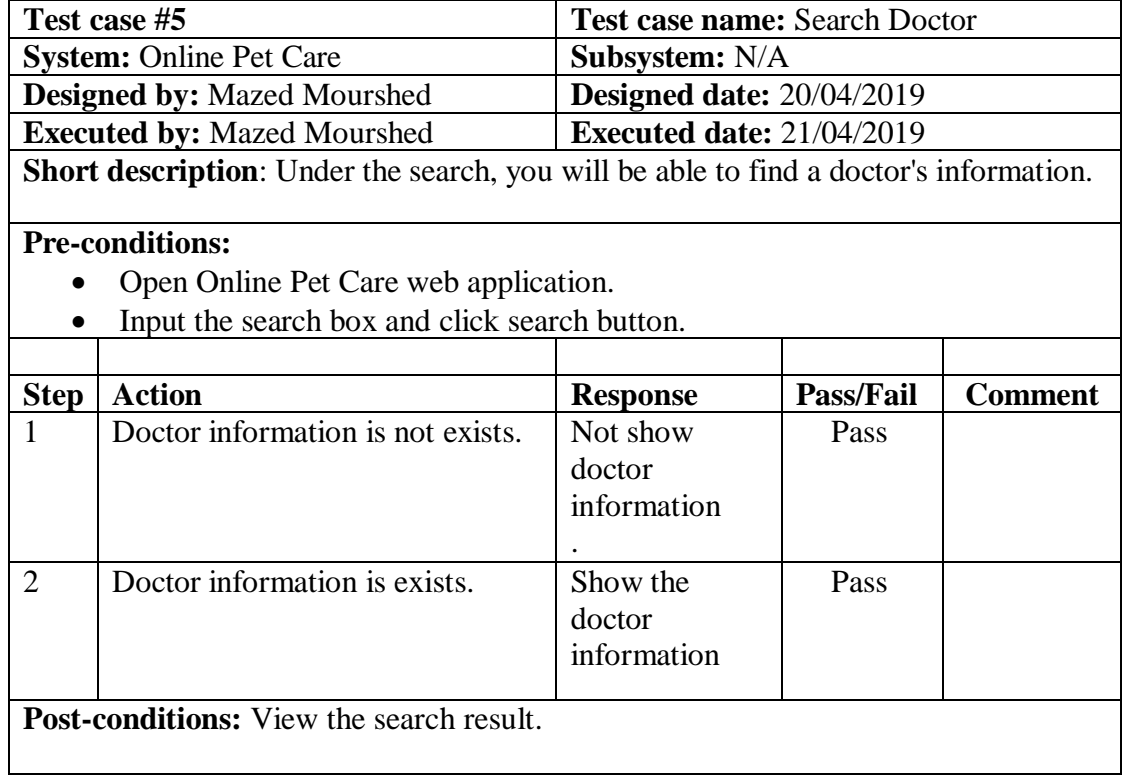

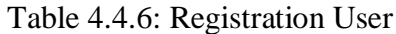

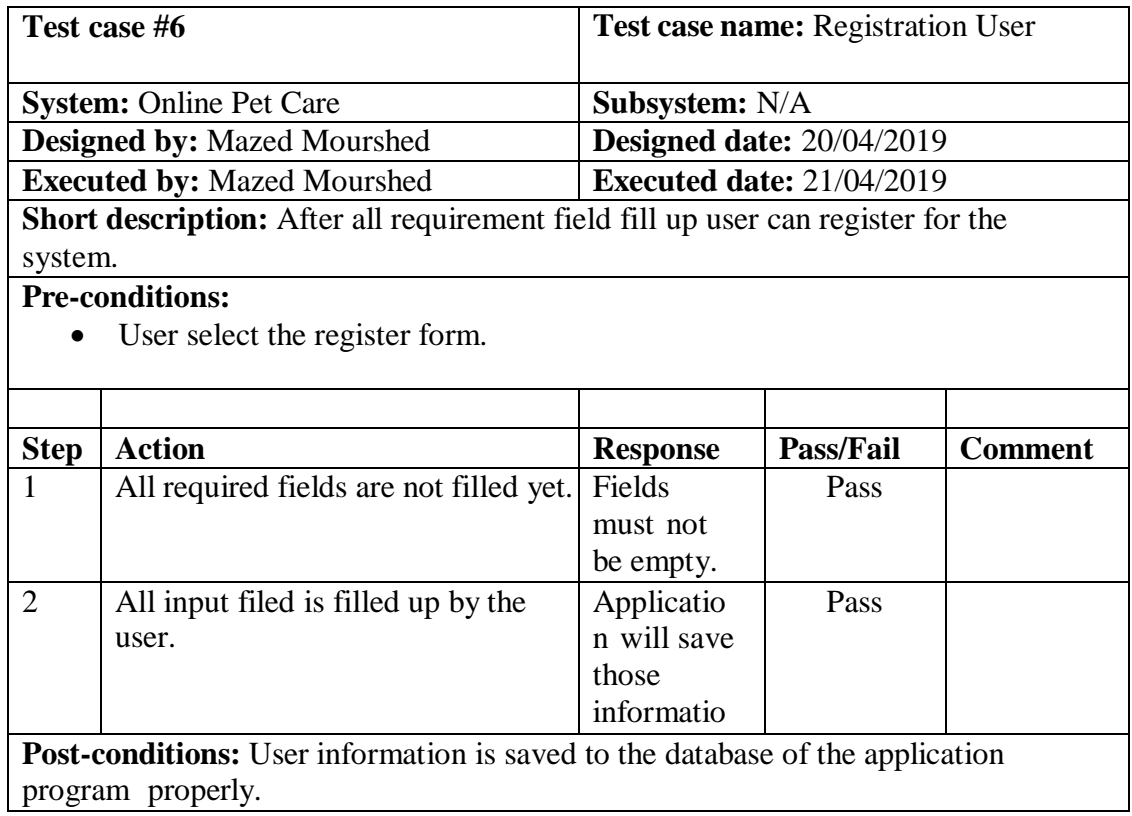

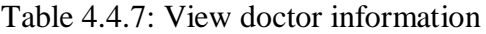

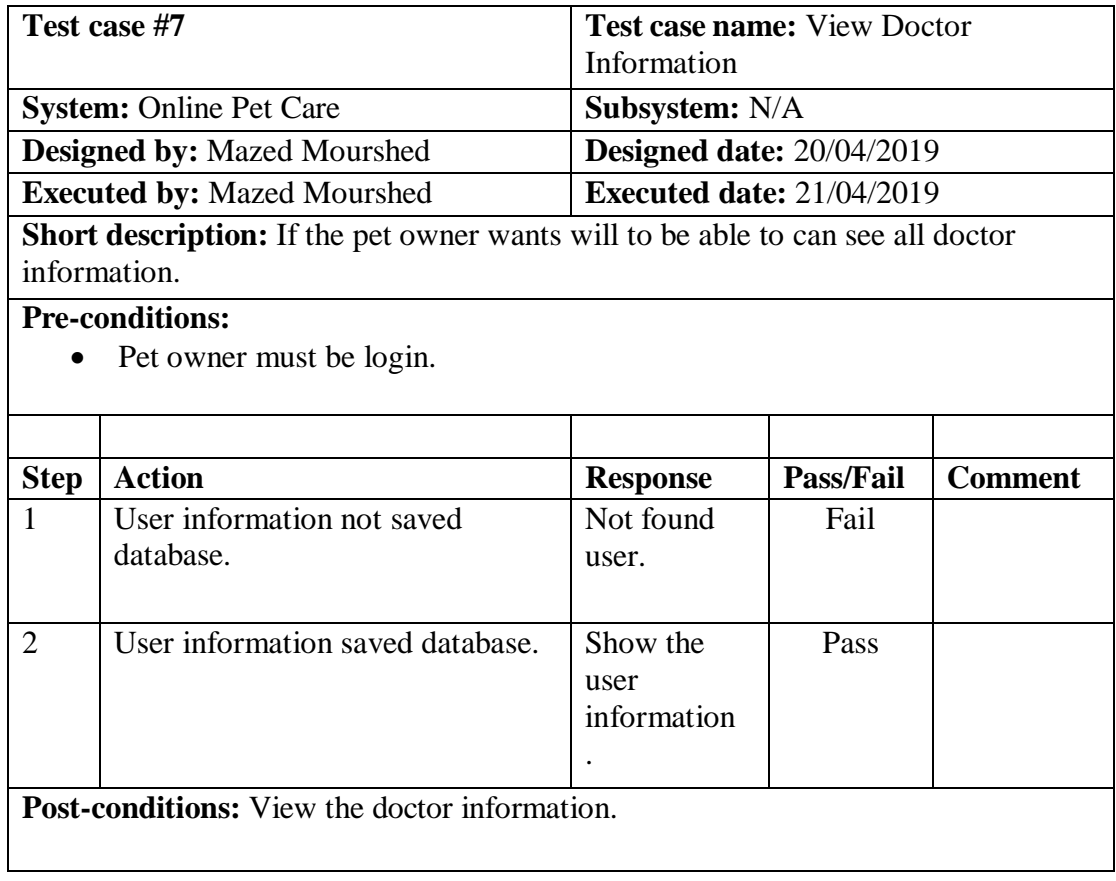

## Table 4.4.8 Add pet information

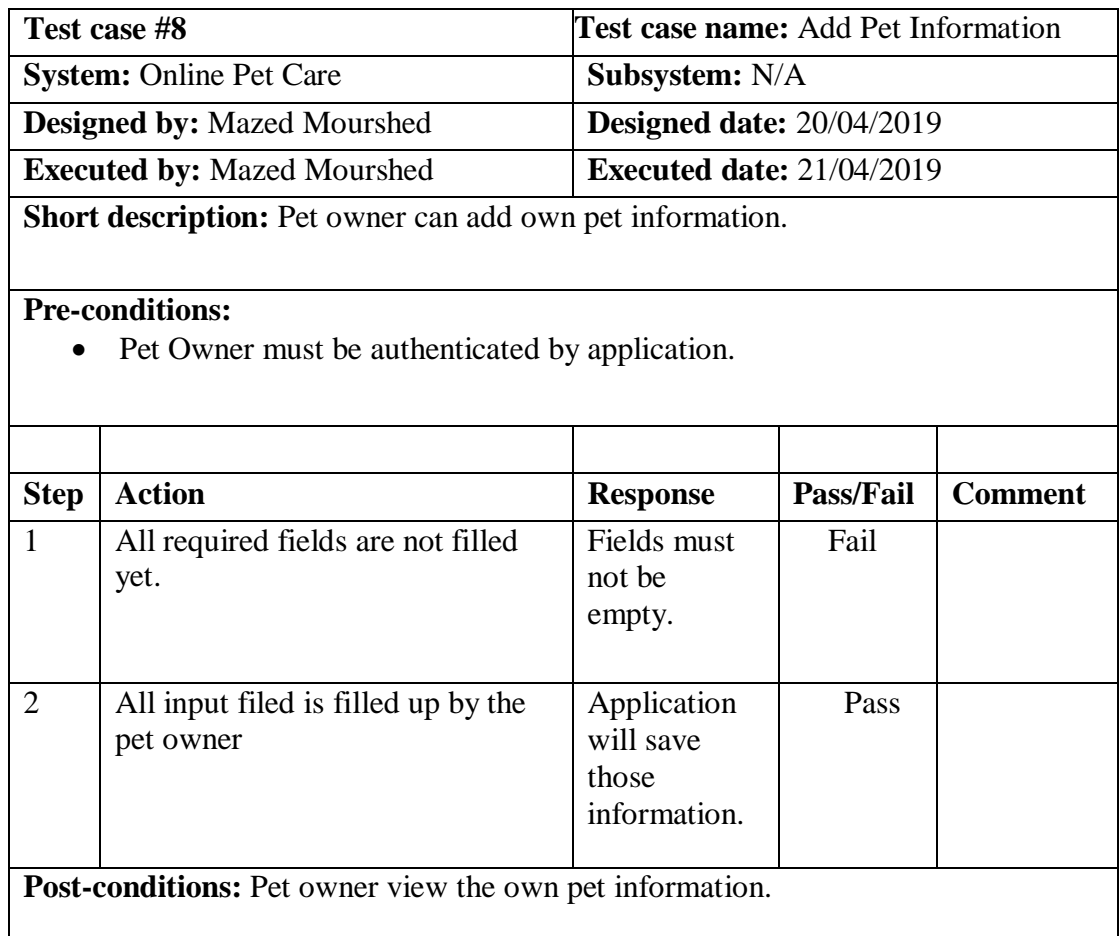

#### Table 4.4.9: Admin delete information

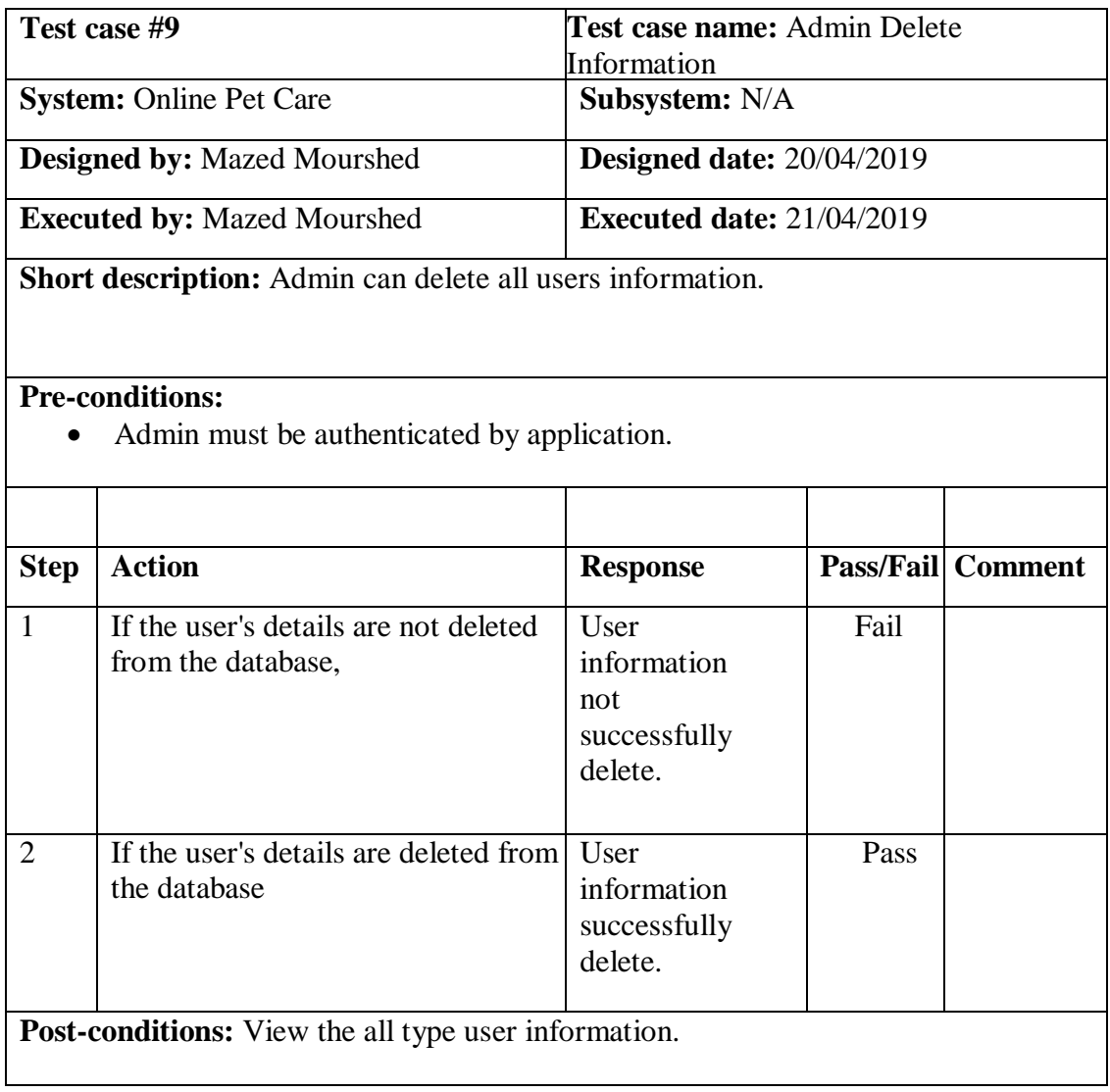

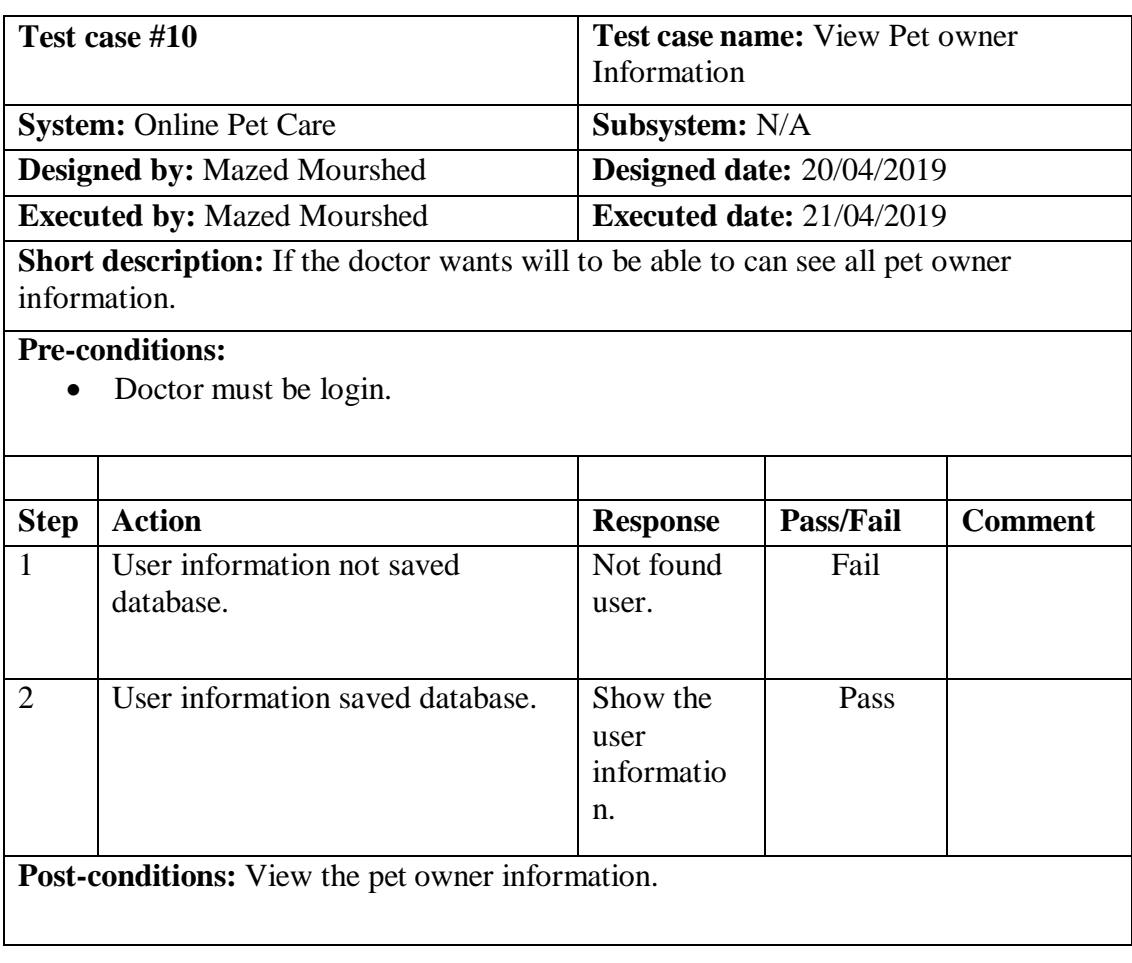

#### Table 4.4.10: View pet owner information

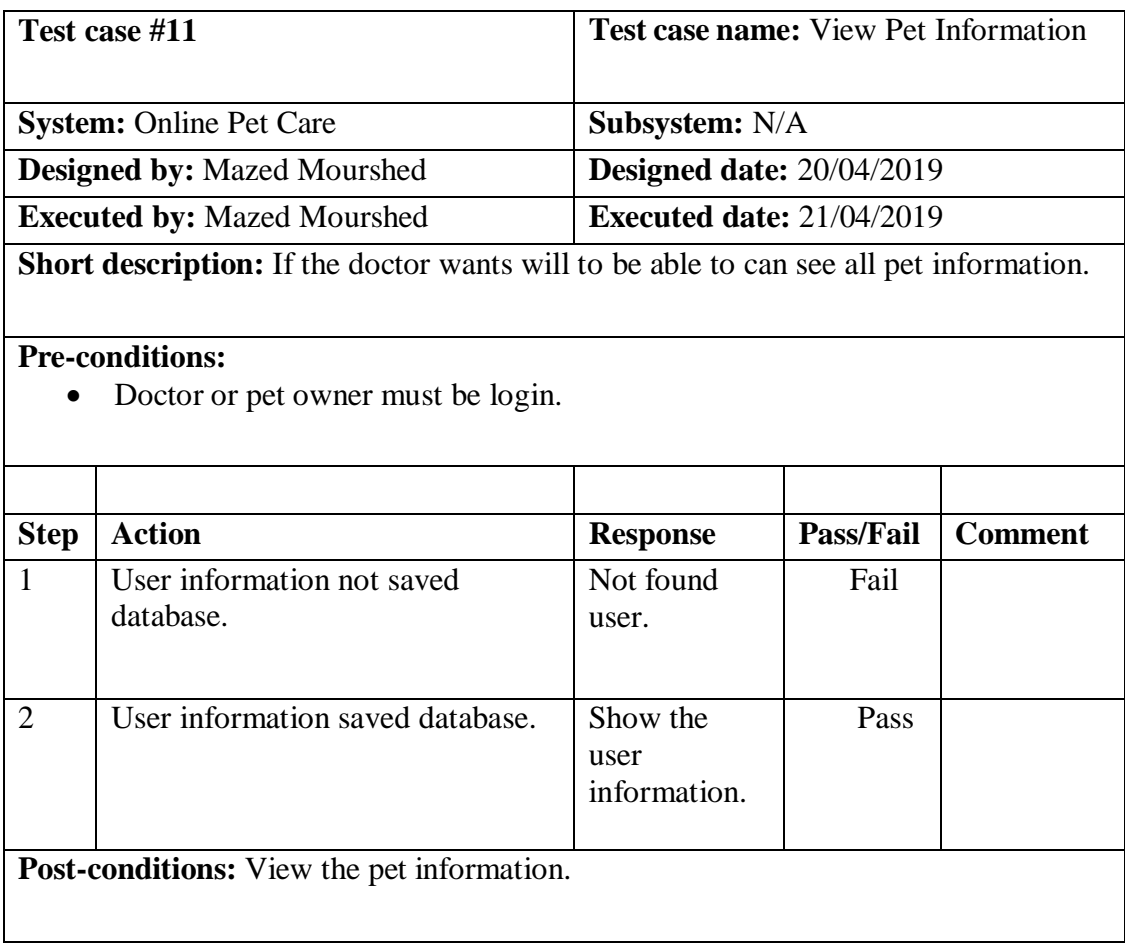

## Table 4.4.11: View pet information

#### **4.5 Development**

#### **4.5.1 Tools and Technology**

This system is a web application. Tools and technology I used to build this software are alluded below.

- **Presentation Layer:** HTML5, CSS3, Bootstrap 4, JavaScript, JQuery.
- **Application Layer:** PHP, Laravel 5.4
- **Data Layer:** MySQL.
- **Tools:** Sublime Text 3, Xampp.

#### **4.5.2 Reason behind choosing**

- **HTML5:** HTML5 used to make structure of web page.
- **Bootstrap with CSS:** Bootstrape is a css framework and language CSS is a styling.
- **JavaScript with JQuery:** To make presentation layer interactive JavaScript is used and JQuery is its library.
- **Laravel with PHP:** Laravel is a framework of PHP which uses MVC architecture and used for connecting presentation layer with data layer.
- MySQL: MySQL is a database to manage and manipulate data to make connection with application layer.
- **Sublime Text and Xampp:** Sublime is an IDE or text editor uses for coding. And xampp is a control panel to start database server.

# **Chapter 5: Risk Management**

#### **5.1 Software Risk identification**

Risk identification is a process that helps keep our project quality better and reduces the risk of a business environment. Determining the risk for a business organization is very important.

When determining the risk, we must evaluate the risk very accurately so that there is no error. To find out the risk score have to know risk probability and risk impact.

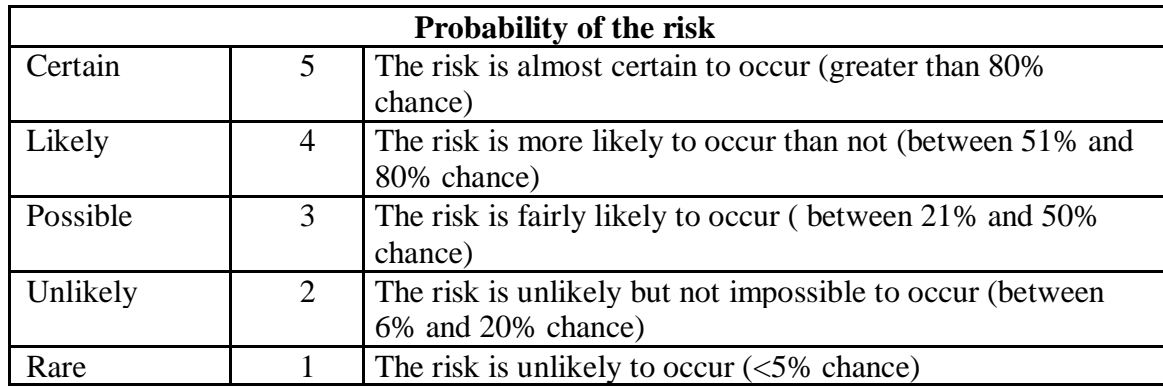

Probability of the risk categorized

Impact of the risk categorized:

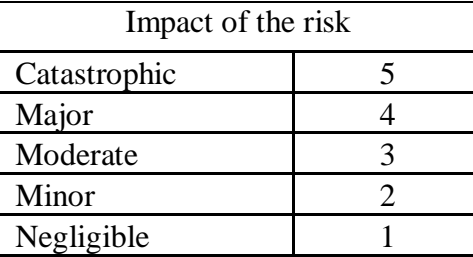

### **5.2 Software risk Register**

| <b>Risk Id</b> | <b>Risk Description</b>        | <b>Impact</b>               | <b>Probability</b>          | <b>Risk Score</b> |
|----------------|--------------------------------|-----------------------------|-----------------------------|-------------------|
| 1.             | <b>Technical Problem</b>       | $\mathcal{D}_{\mathcal{L}}$ | 3                           | 6                 |
| 2.             | System that crash              |                             | $\mathcal{D}_{\mathcal{L}}$ | 8                 |
| 3.             | Information security           | 3                           | 3                           | 9                 |
| 4.             | Misunderstand requirement      |                             | 4                           | 16                |
| 5.             | Decision are low quality       | 2                           | 3                           | 6                 |
| 6.             | Decision delays impact project | 3                           | $\mathcal{D}_{\mathcal{A}}$ | 6                 |

Table 5.2: Software risk register

### **5.2.1 Software Risk Matrix**

Based on this risk register, we can draw a risk matrix where, Probability on the y-axis Impact on the x-axis Risk will be set in matrix according to their score.

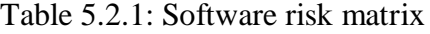

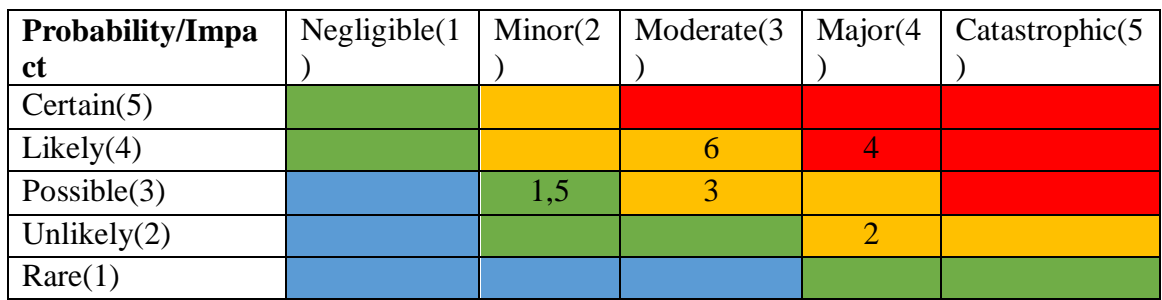

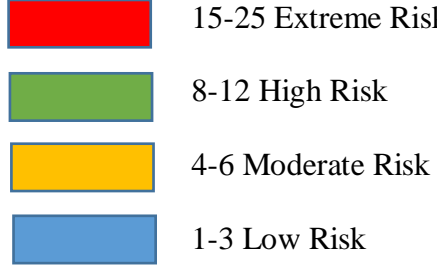

15-25 Extreme Risk

8-12 High Risk

1-3 Low Risk

# **Chapter 6: User Manual**

## **6.1 Welcome Page:**

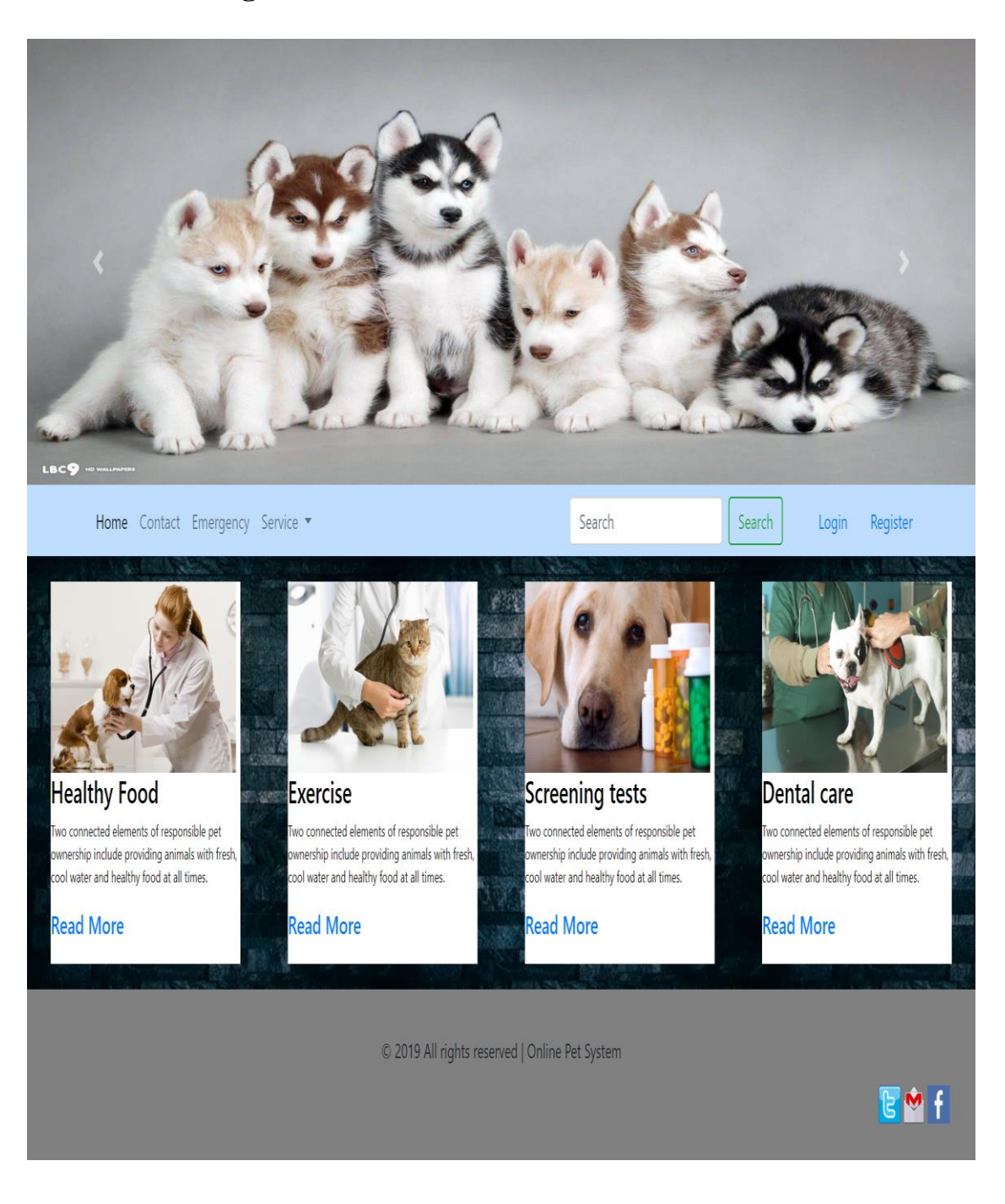

# **6.2 Pet Owner Register page:**

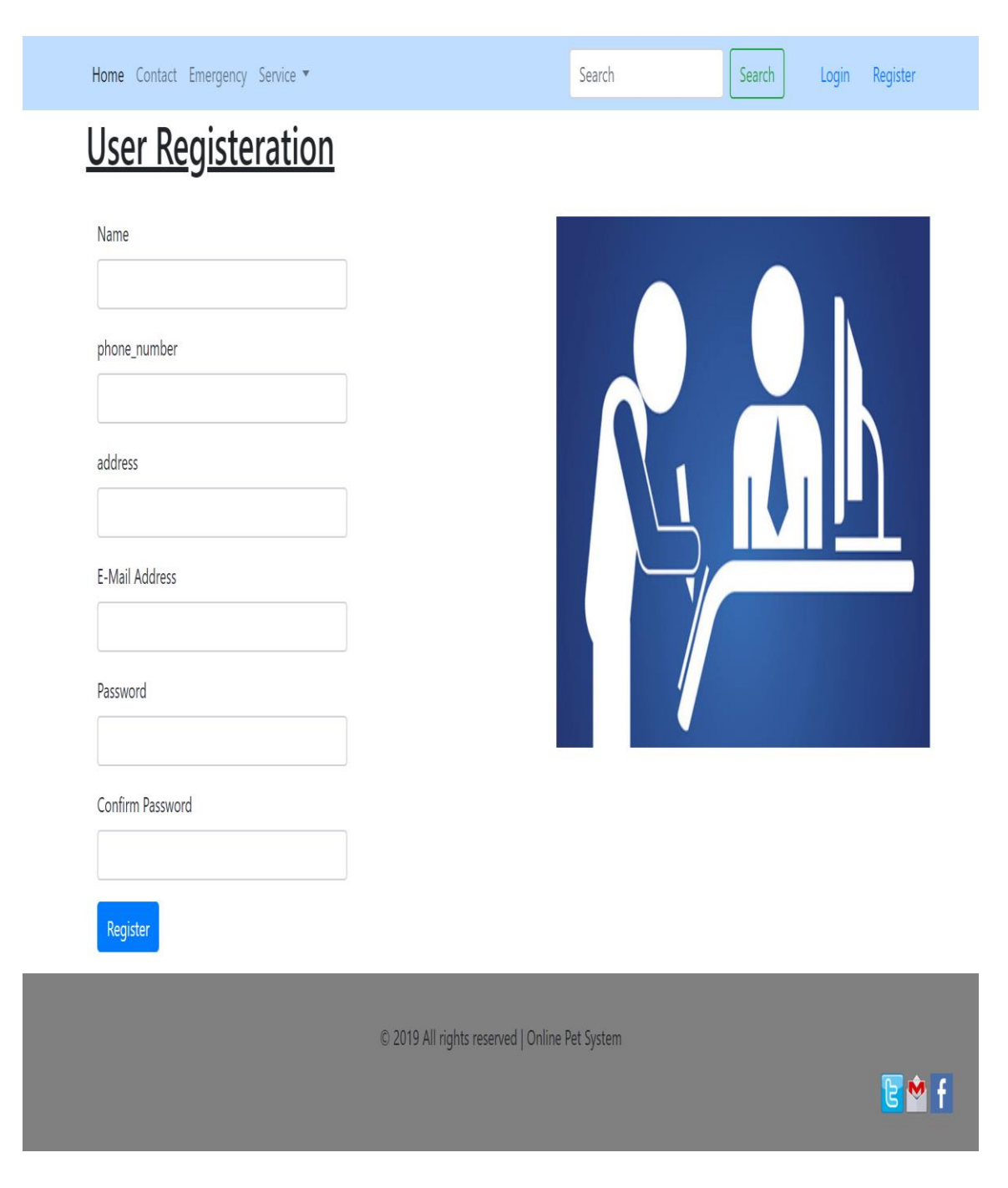

# **6.3 Pet Owner Login page:**

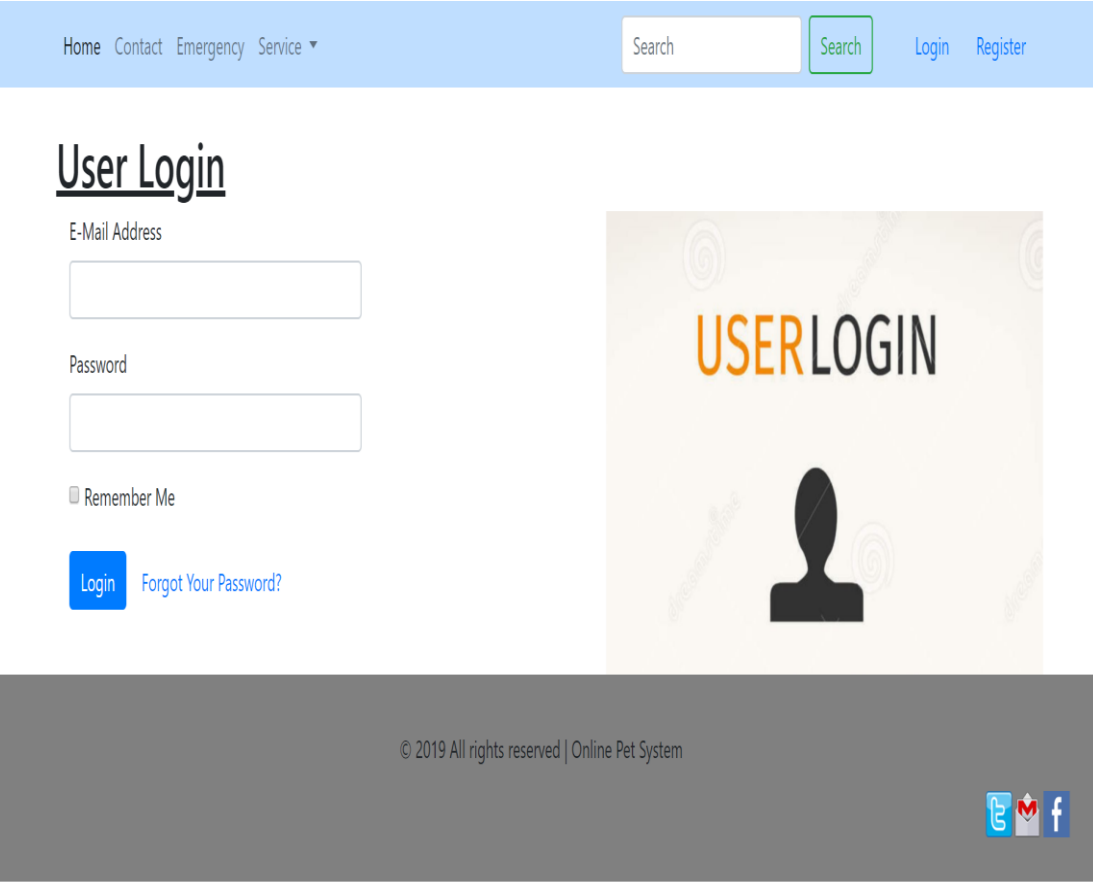

# **6.4 Doctor register page:**

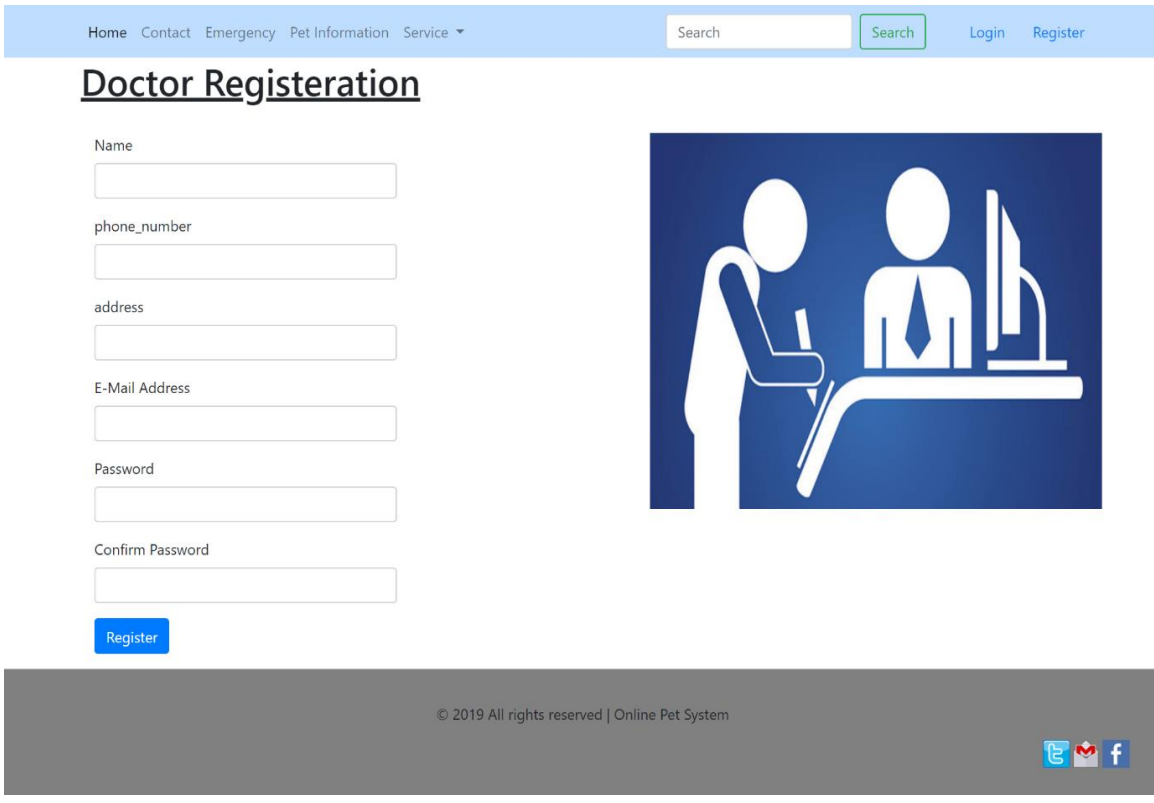

# **6.5 Doctor Login page:**

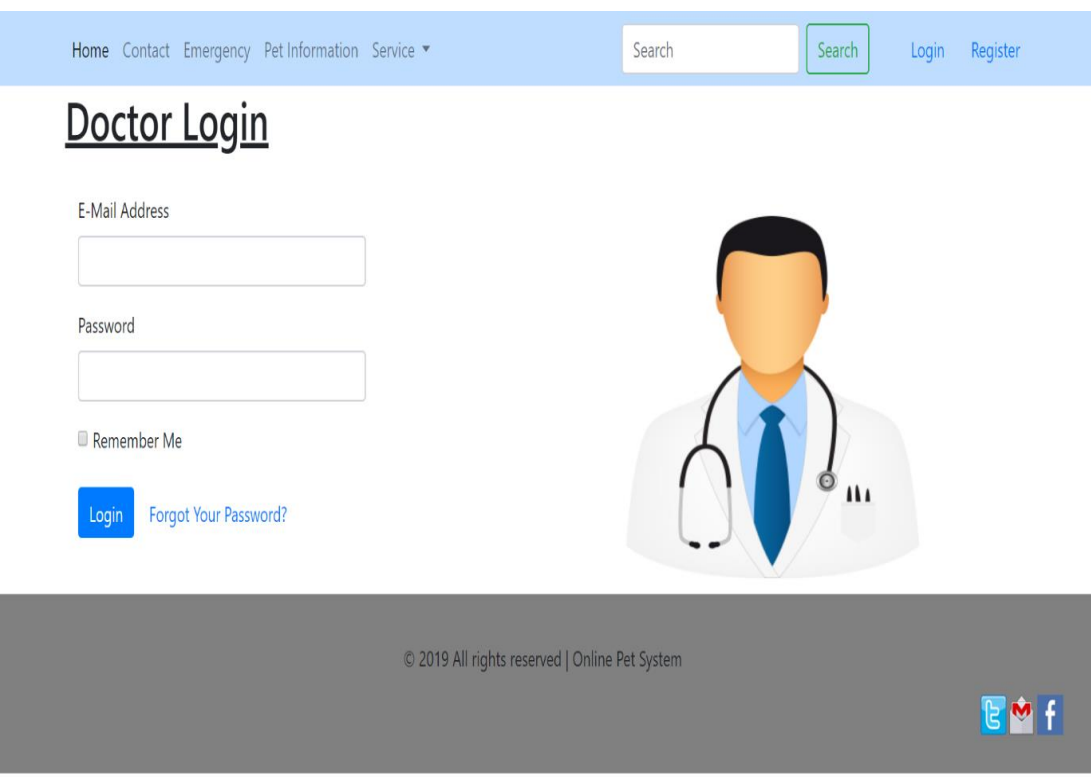

# **6.6 Admin Login page:**

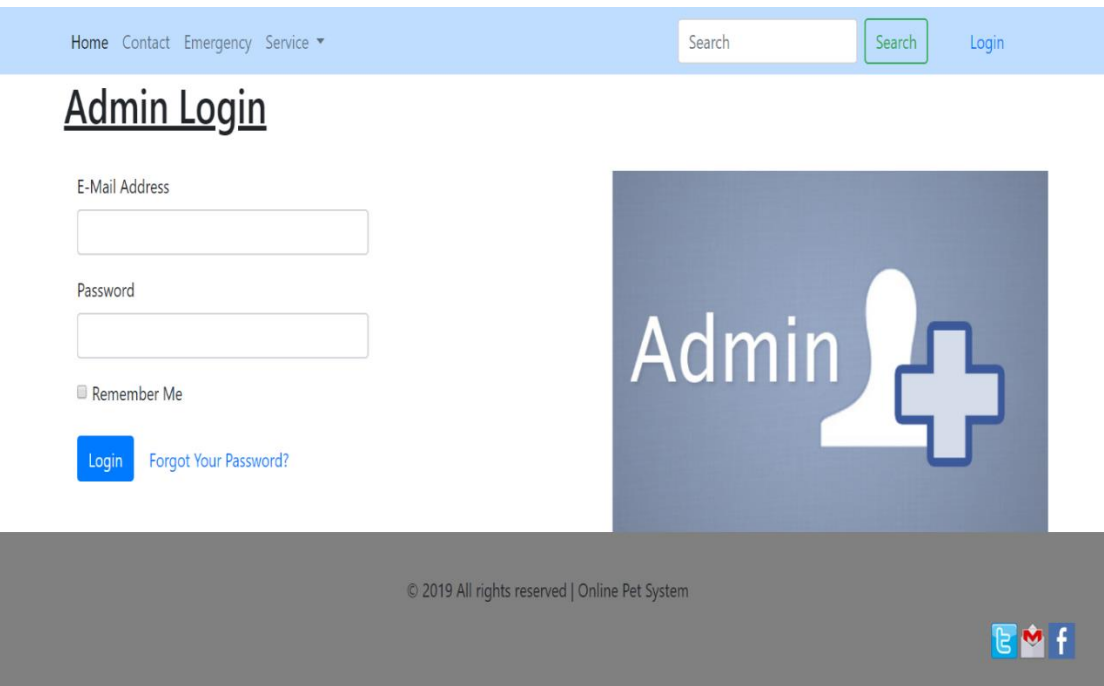

## **6.7 Search Doctor Information:**

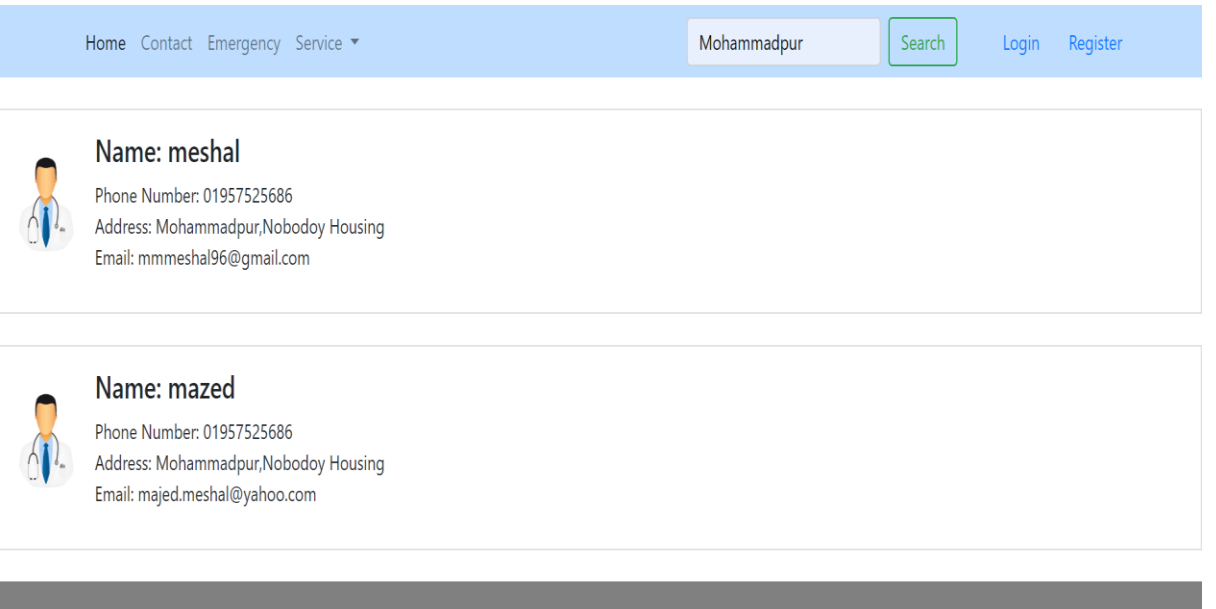

© 2019 All rights reserved | Online Pet System

EMF

## **6.8 Pet Owner Home page:**

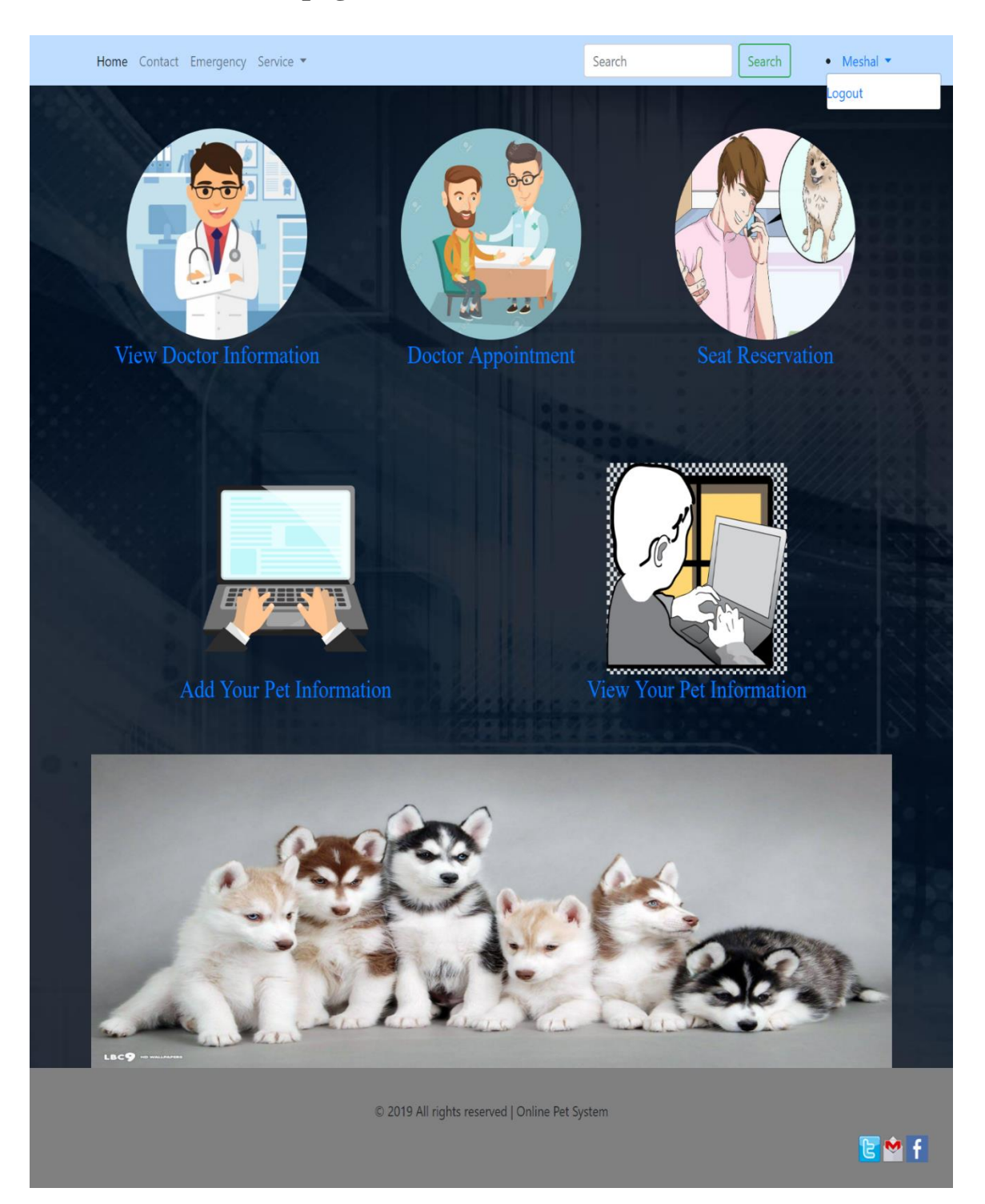

# **6.9 Pet Owner Request Doctor Appointment:**

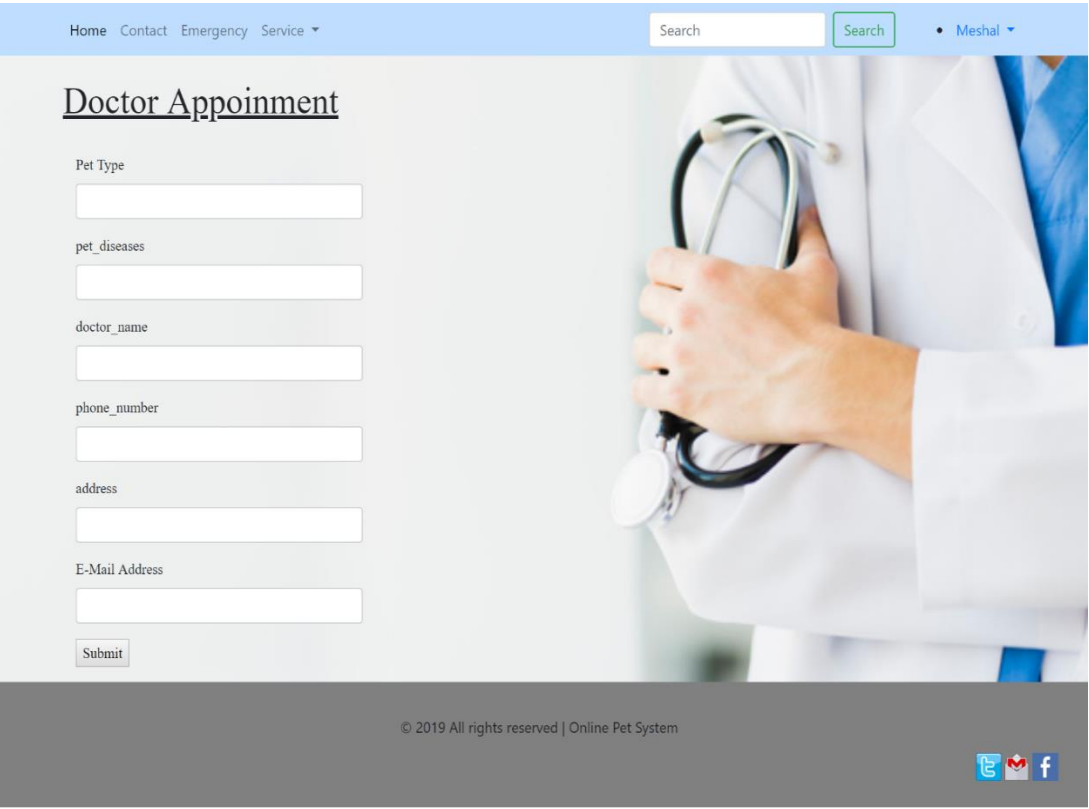

### **6.10 Pet Owner Request seat reservation:**

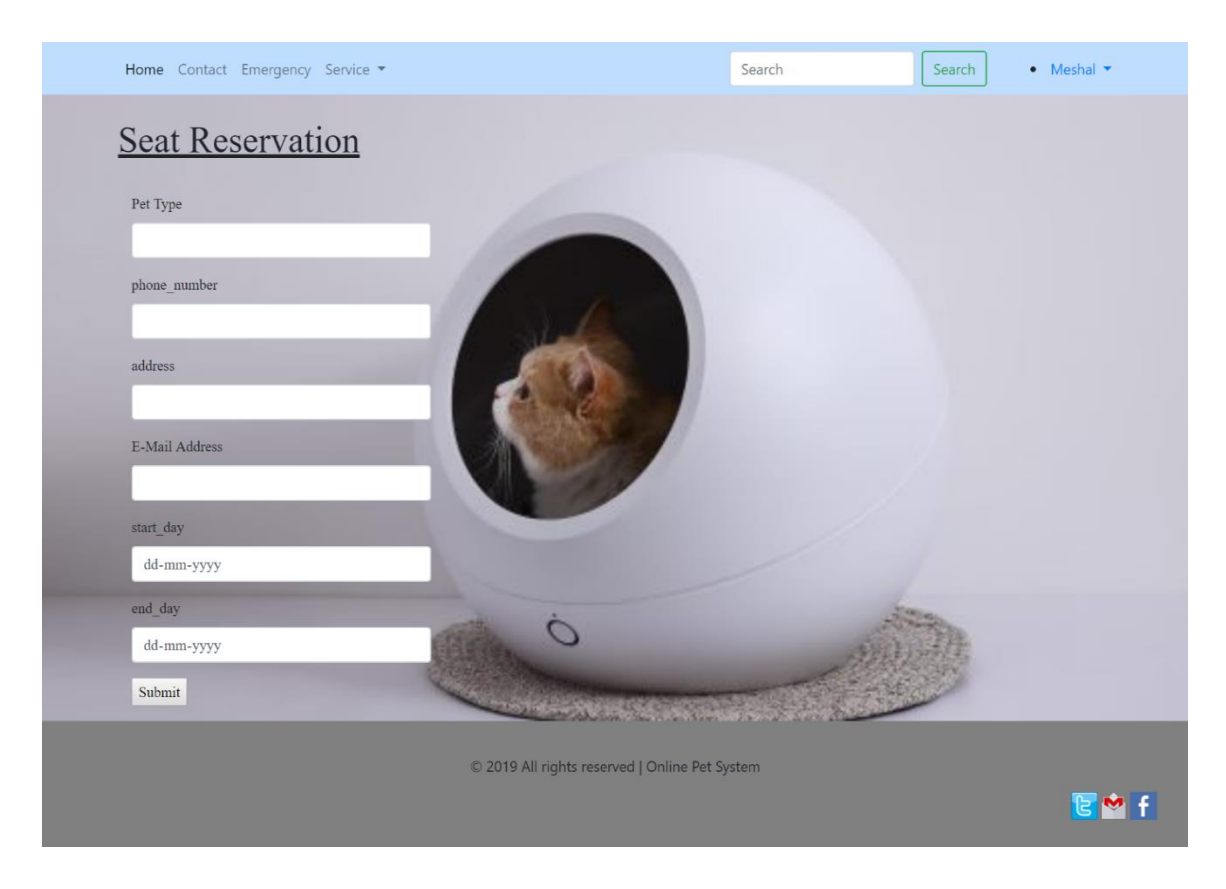

## **6.11 Pet Owner view all doctor information:**

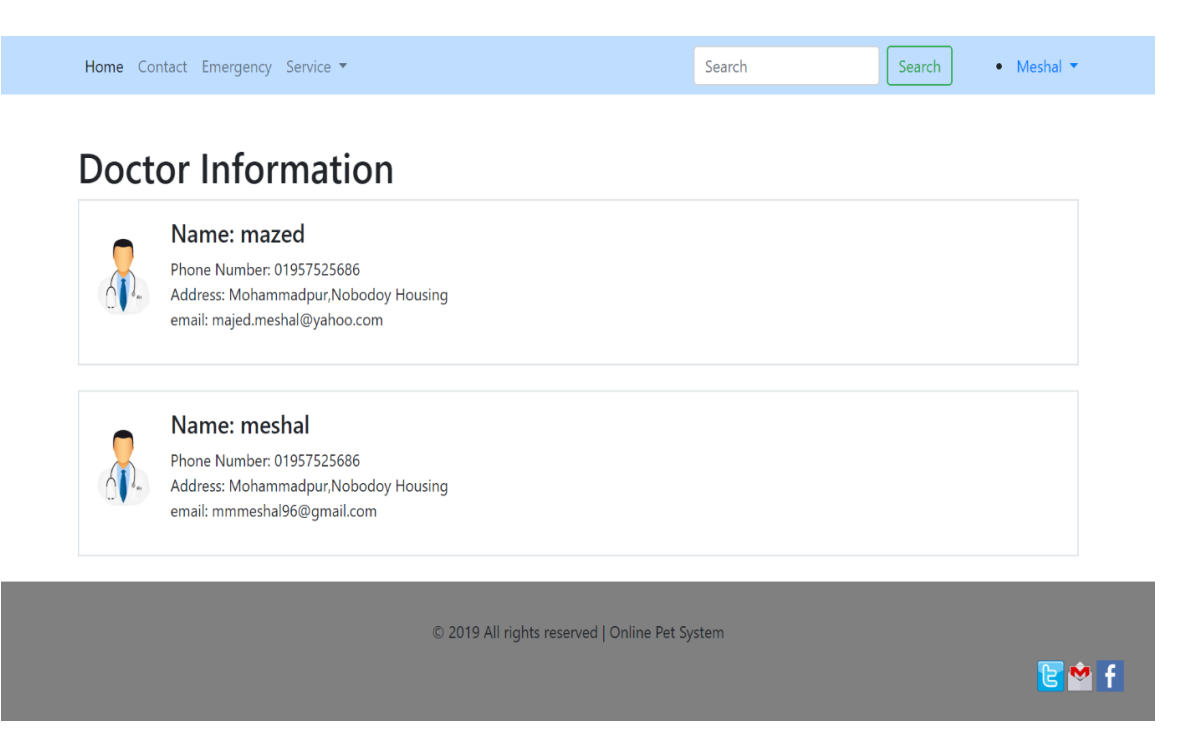

## **6.12 Pet Owner add pet information:**

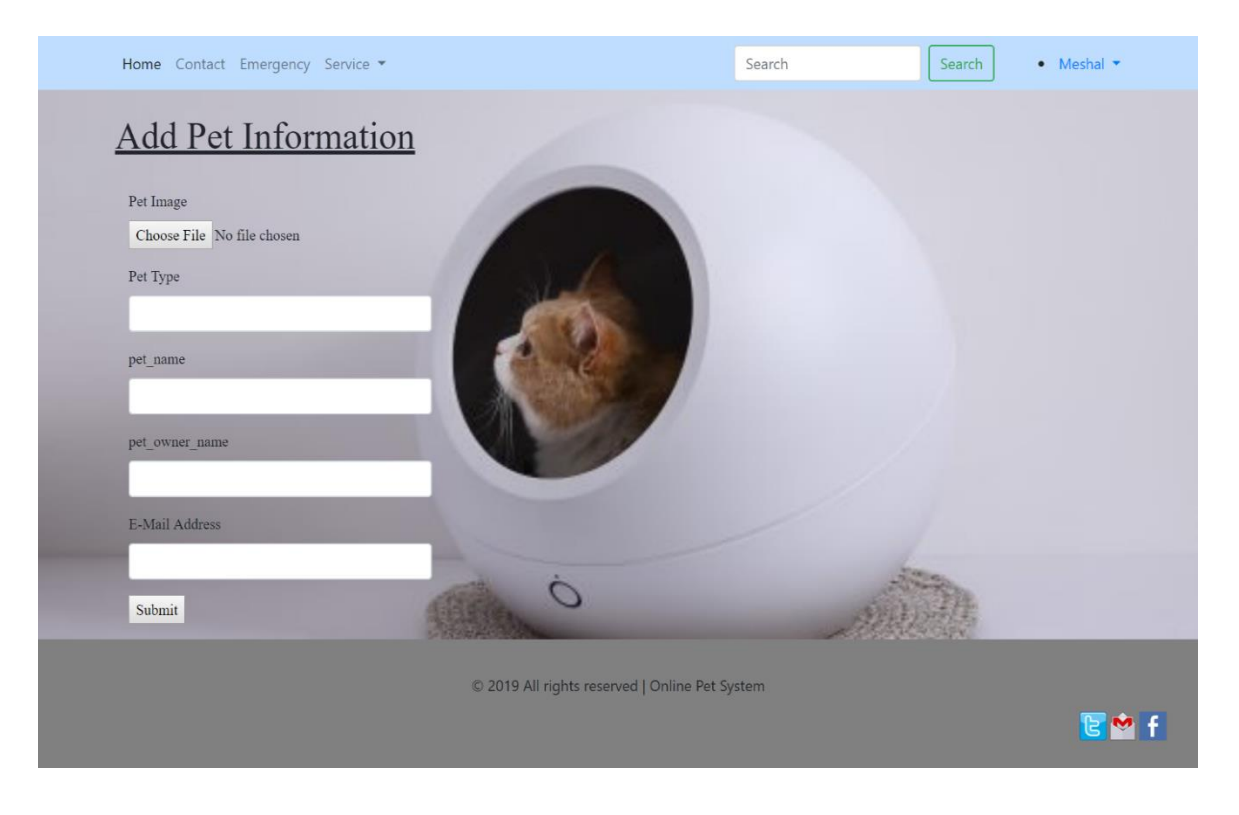

## Home Contact Emergency Service v Search Search  $\bullet$  Meshal  $\bullet$ pet\_type: Cat pet\_name: Tomi pet\_owner\_name: mazed email: majed.meshal@yahoo.com pet\_type: Dog pet\_name: Tiger pet\_owner\_name: Meshal email: majed.meshal@yahoo.com © 2019 All rights reserved | Online Pet System ୋ M f

### **6.13 Pet Owner view own pet information:**

## **6.14 Emergency Page:**

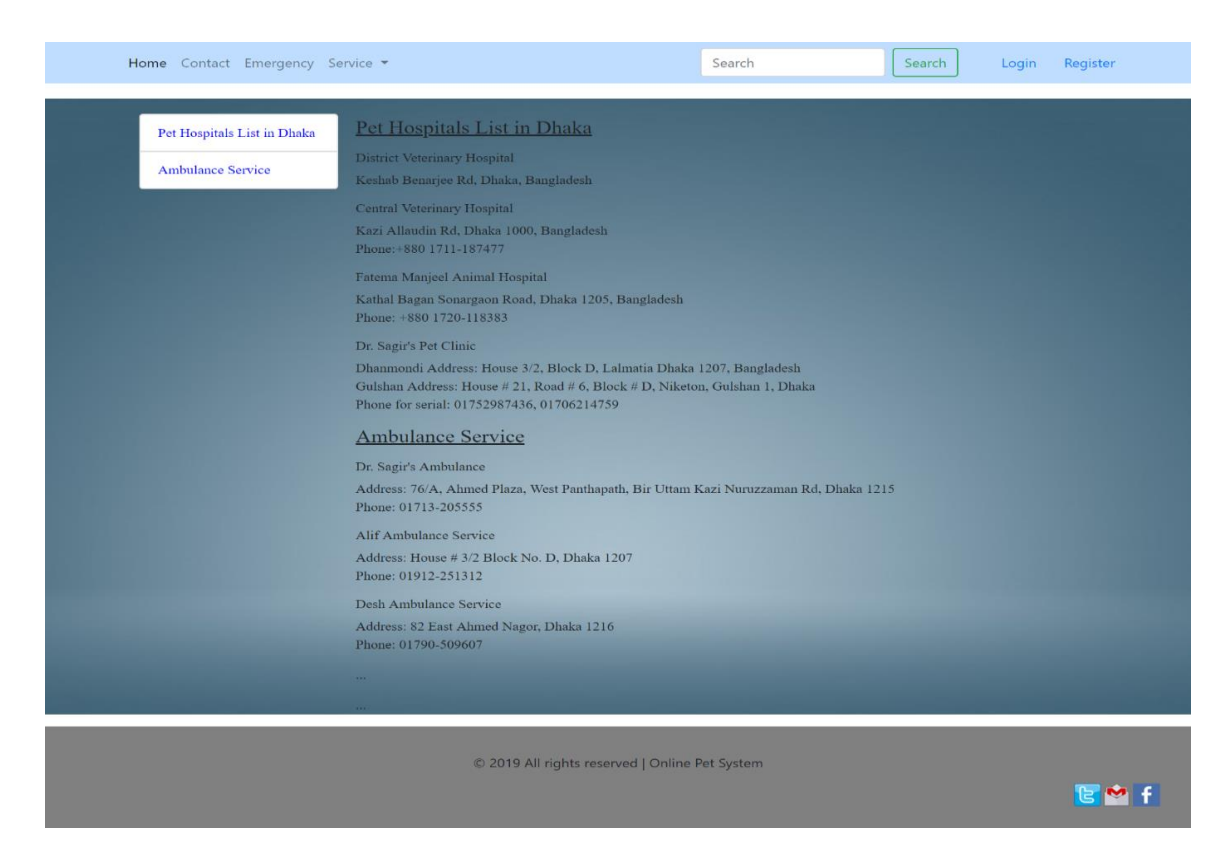

# **6.15 Doctor Home Page:**

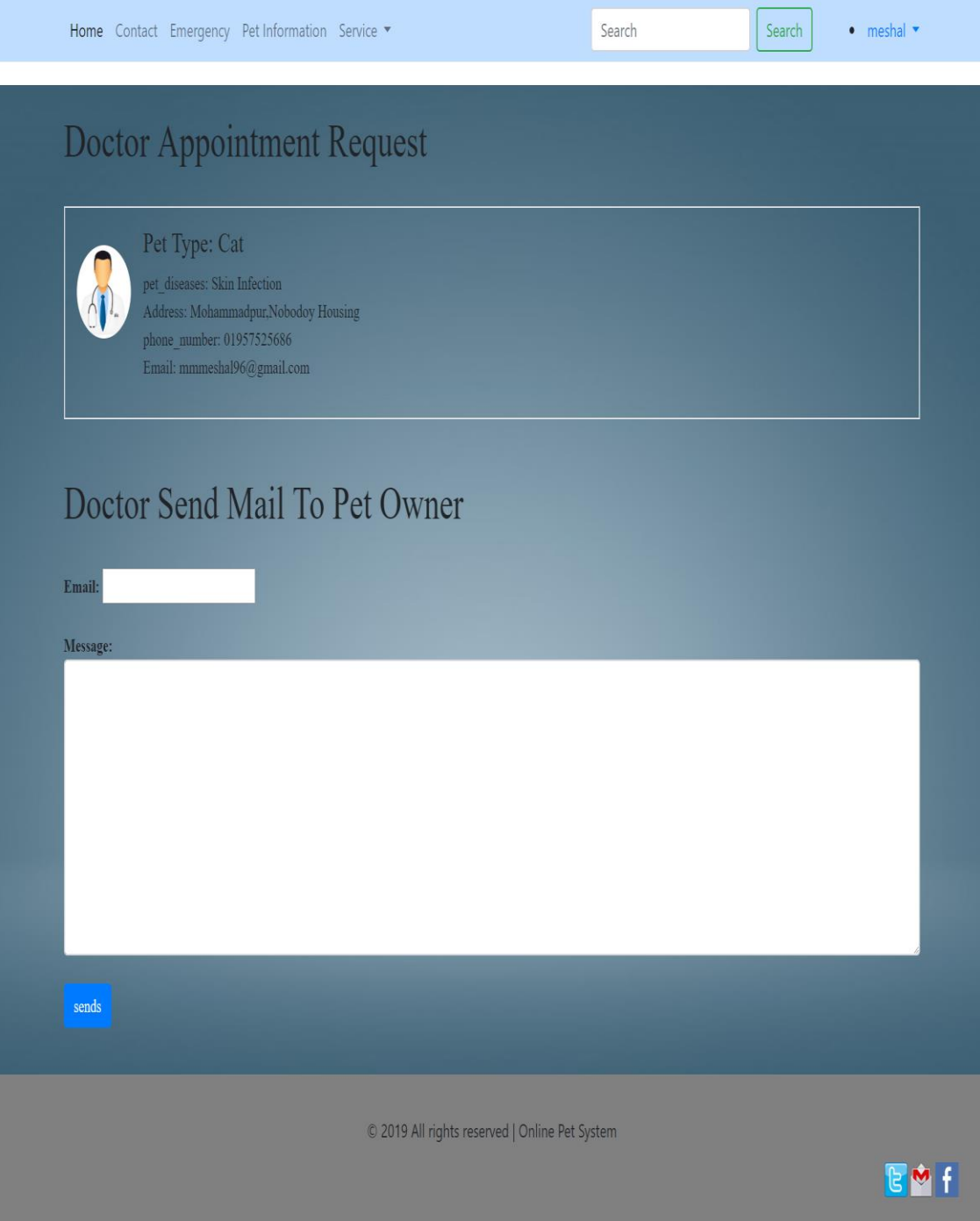

## **6.15 Doctor View Pet Information:**

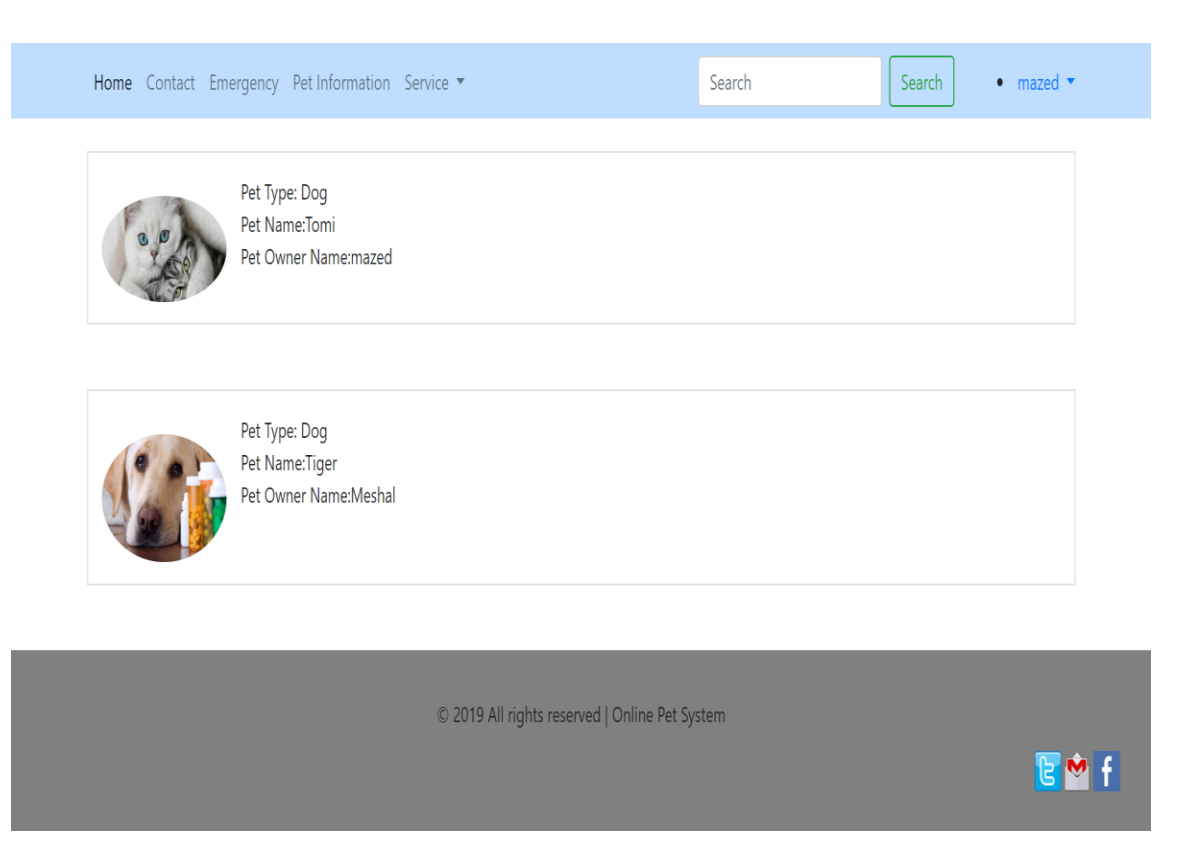

## **6.18 Contact Page:**

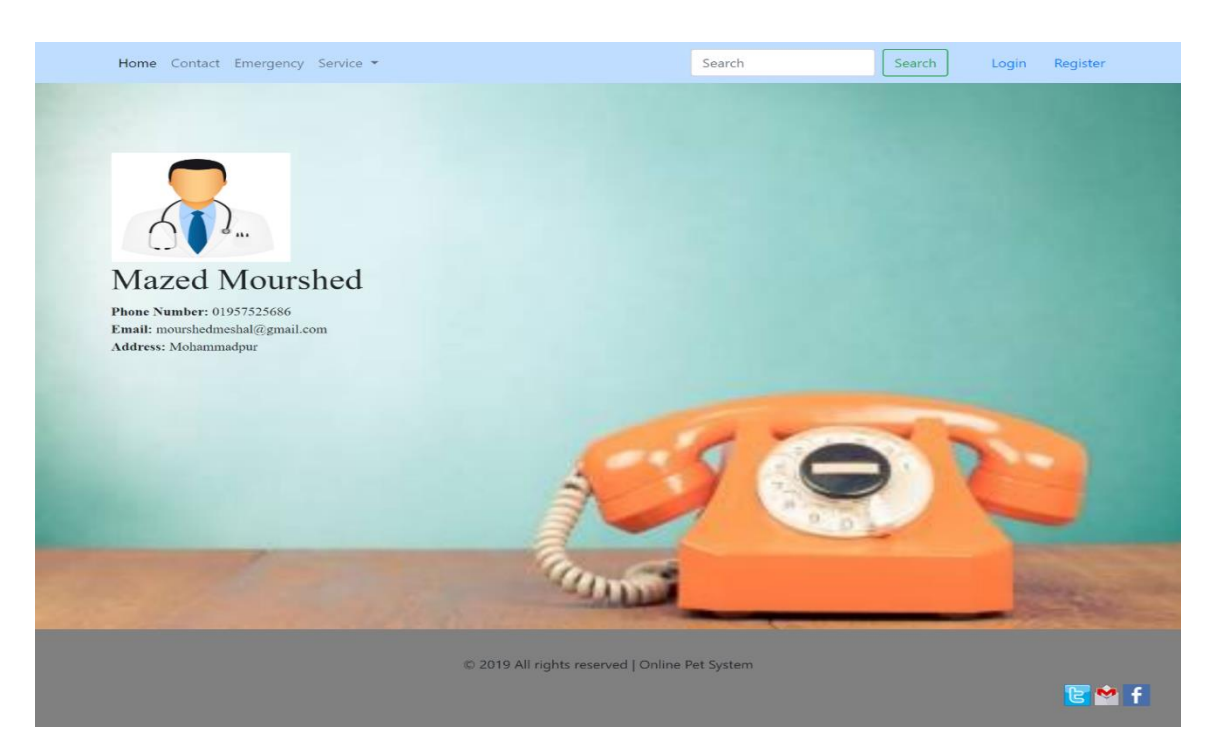

59 © 2019 Daffodil International University

## **6.19 Admin view doctor information:**

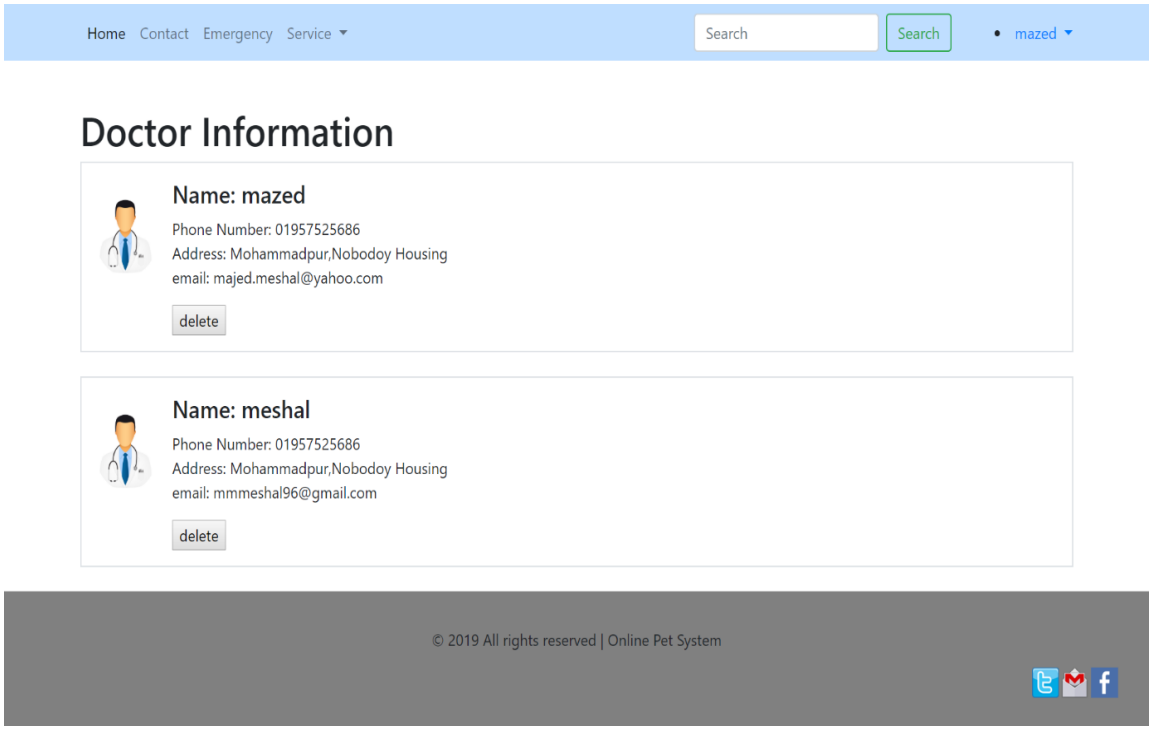

# **6.20 Admin view doctor appointment:**

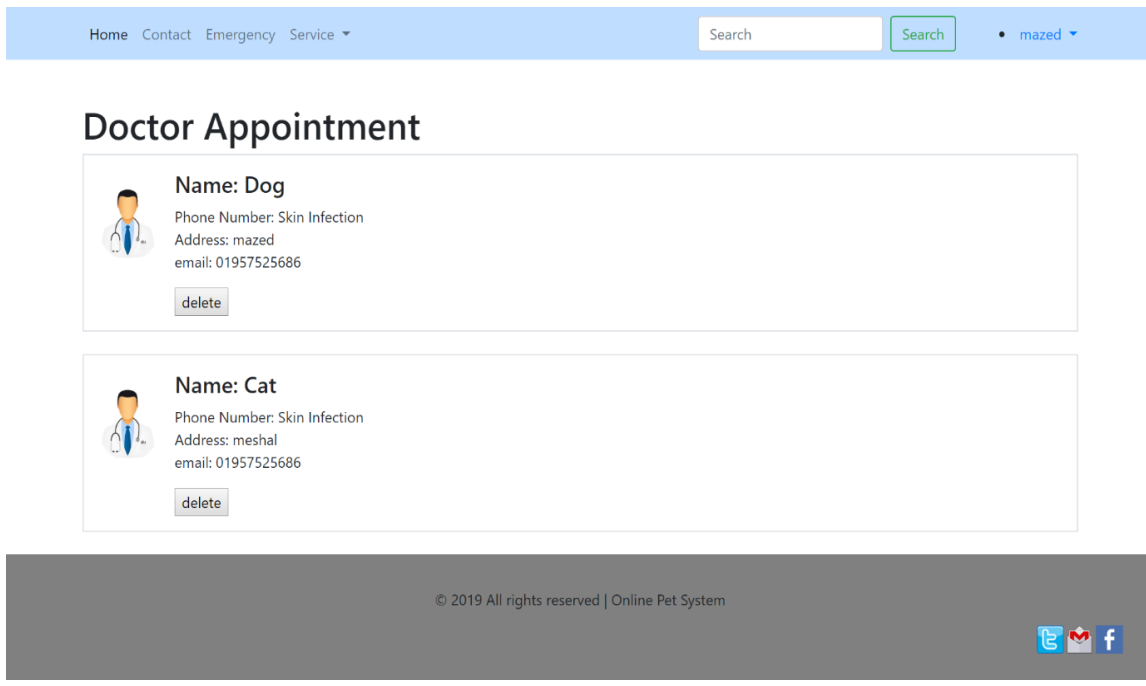

## **6.21 Admin view pet owner information:**

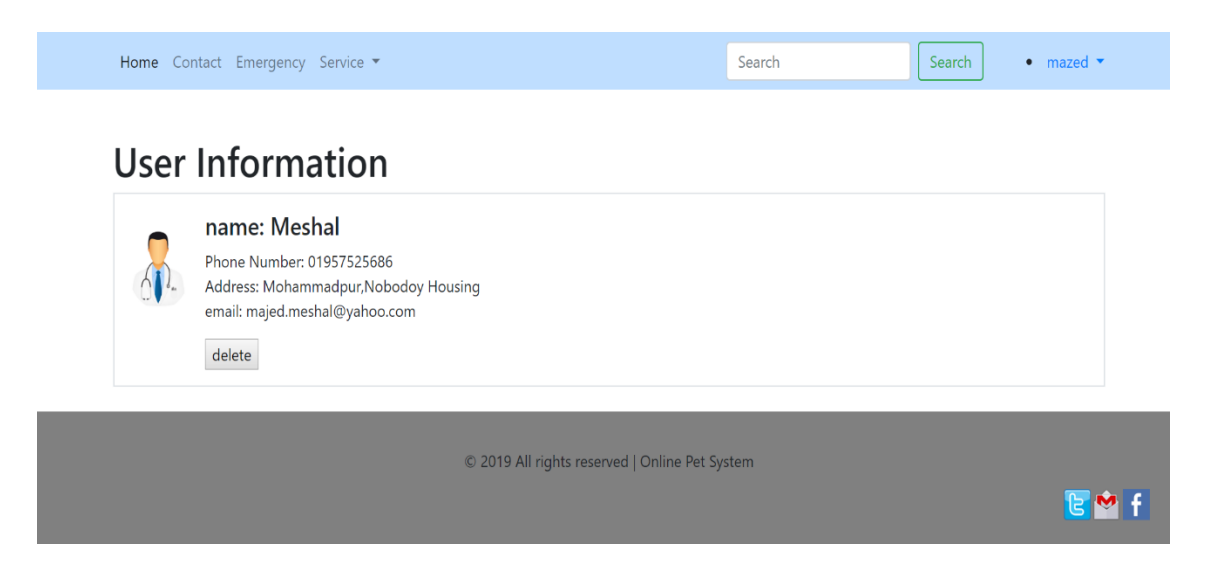

## **6.22 Admin view seat reservation information:**

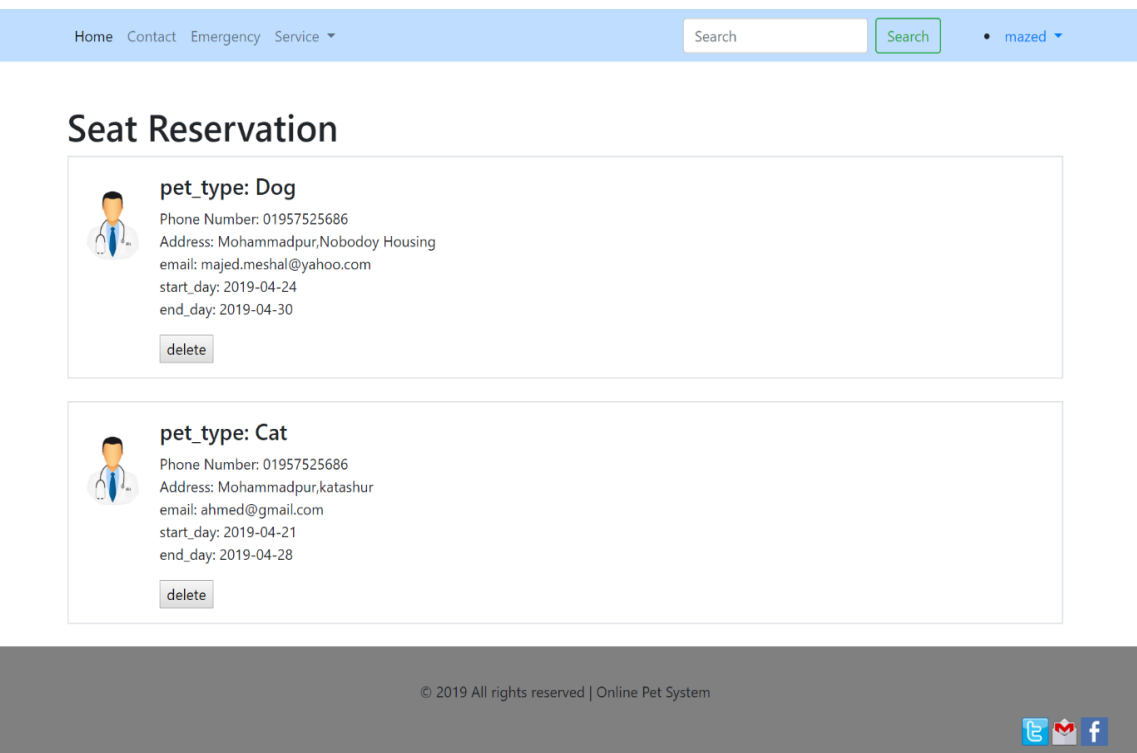

# **Chapter 7: Conclusion**
## **7.1 Github Link**

[https://github.com/mazed007/Online\\_Pet\\_Care](https://github.com/mazed007/Online_Pet_Care)

## **7.2 Project Summary**

I have started the project work from January. I have first discuss to my supervisor then I have done list down the features. After confirming the features then I started the system diagram and database design. After ensure the diagram the diagram and system design of my project then I started the coding part.

After complete the coding part then I am started the testing part. To started testing work I have been taken some idea of testing and that's my supervisor helped me.

## **7.3 Limitation**

I have tried my best to make the application better and fulfill requirements but some of then were not possible make for time shortage.

**Payment Method:** In my application, there is not having any payment method.

## **7.4 Future Scope**

I think I learned a lot through this project. I would thank them that all the people give me such a nice opportunity and helped me. I think this experience will help me a lot in the future and will support for creating new features.